# **PERANCANGAN DAN IMPLEMENTASI SISTEM INFORMASI SERVICE MOTOR BERBASIS CLIENT-SERVER**

**(Studi Kasus Bengkel Erzhet Motor, Sleman, Yogyakarta)**

# **PROYEK TUGAS AKHIR**

Diajukan untuk memenuhi salah satu syarat Mencapai derajat Sarjana S-1 Program Studi Teknik Informatika

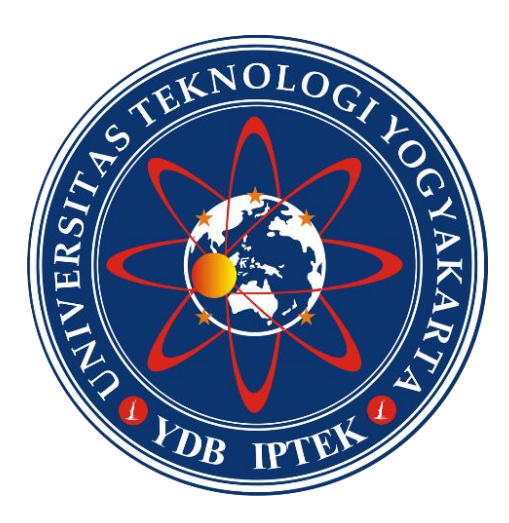

Disusun oleh

# **MUCHAMMAD DAWAM MA 'ARIF 3125111055**

# **PROGRAM STUDI TEKNIK INFORMATIKA FAKULTAS TEKNOLOGI INFORMASI DAN ELEKTRO UNIVERSITAS TEKNOLOGI YOGYAKARTA**

**2017**

# **PERANCANGAN DAN IMPLEMENTASI SISTEM INFORMASI SERVICE MOTOR BERBASIS CLIENT-SERVER**

**(Studi Kasus Bengkel Erzhet Motor, Sleman, Yogyakarta)**

# **PROYEK TUGAS AKHIR**

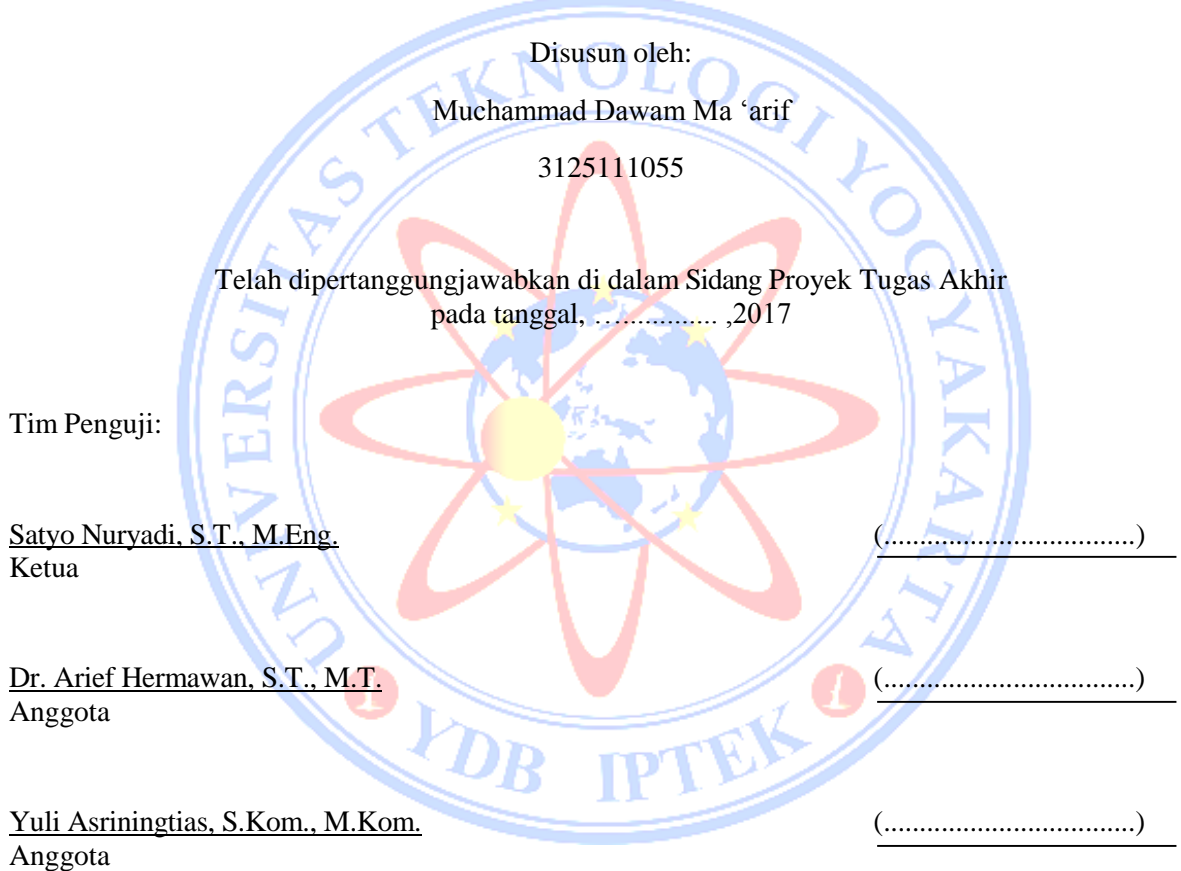

Tugass Akhir ini telah diterima sebagai salah satu syarat untuk mencapai derajat Sarjana S-1 Program Studi Teknik Informatika

Yogyakarta ,…………….

Ketua Program Studi Teknik Informatika

Fakultas Teknologi Informasi dan Elektro, Universitas Teknologi Yogyakarta

Dr. Enny Itje Sela, S.Si., M.Kom

# **LEMBAR PERNYATAAN**

Saya yang bertanda tangan dibawah ini:

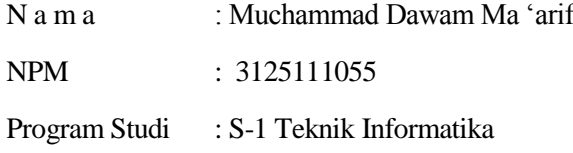

Menyatakan bahwa Tugas Akhir yang berjudul:

Perancangan dan Implementasi Sistem Informasi Service Motor Berbasis Client server (Studi Kasus Bengkel Erzhet Motor, Sleman, Yogyakarta).

merupakan karya ilmiah asli saya dan belum pernah dipublikasikan oleh orang lain, kecuali yang tertulis sebagai acuan dalam naskah ini dan disebutkan dalam daftar pustaka. Apabila di kemudian hari, karya saya disinyalir bukan merupakan karya asli saya, maka saya bersedia menerima konsekuensi apa yang diberikan Program Studi Teknik Informatika Fakultas Teknologi Informasi dan Elektro Universitas Teknologi Yogyakarta kepada saya.

Demikian surat pernyataan ini saya buat dengan sebenarnya.

Dibuat di : Yogyakarta Pada tanggal : ,2017 Yang menyatakan

Muchammad Dawam Ma 'arif

# **MOTTO**

- "Maka nikmat Tuhan mana lagi yang kau dustakan ?" (Q.S Ar-Rohman)
- Berangkat dengan penuh keyakinan. Berjalan dengan penuh keikhlasan. Istiqomah dalam menghadapi cobaan. YAKIN, IKHLAS, ISTIQOMAH.

# **KATA PENGANTAR**

Puji syukur dipanjatkan kehadirat Allah SWT, karena dengan limpahan karuniaNya penulis dapat menyelesaikan Laporan Proyek Tugas Akhir yang berjudul "Perancangan dan Implementasi Sistem Informasi Service Motor Berbasis Client - Server (Studi Kasus Bengkel Erzhet Motor Sleman Yogyakarta).

Penyusunan Proyek Tugas Akhir diajukan sebagai salah satu syarat untuk memperoleh gelar sarjana pada Progam Studi Teknik Informatika Fakultas Teknologi Informasi dan Elektro Universitas Teknologi Yogyakarta.

Proyek Tugas Akhir ini dapat diselesaikan tidak lepas dari segala bantuan, bimbingan, dorongan dan do'a dari berbagai pihak, yang pada kesempatan ini penulis ingin menyampaikan ucapan terima kasih kepada:

- 1. Bapak Dr. Bambang Moertono S., MM., AK., CA., selaku Rektor Universitas Teknologi Yogyakarta.
- 2. Bapak Dr. Erik Iman Heri Ujianto, M.Kom., selaku Dekan Fakultas Teknologi Informasi dan Elektro Universitas Teknologi Yogyakarta.
- 3. Ibu Dr. Enny Itje Sela, S.Si., M.Kom., selaku Ketua Program Studi Teknik Informatika Universitas Teknologi Yogyakarta.
- 4. Bapak Satyo Nuryadi, S.T., M.Eng., selaku dosen pembimbing yang berkenan membimbing dan mengarahkan penulis.
- 5. Rekan-rekan Teknik Informatika Universitas Teknologi Yogyakarta angkatan 2012 serta semua pihak yang tidak dapat kami sampaikan satu persatu, yang telah membantu dalam penulisan Laporan Tugas Akhir ini baik secara langsung maupun tidak langsung.

Akhir kata, penulis menyadari bahwa sepenuhnya akan terbatasnya pengetahuan penyusun, sehingga tidak menutup kemungkinan jiak ada kesalahan serta kekurangan dalam penyusunan Proyek Tugas Akhir,

untuk itu sumbang saran dari pembaca sangat diharapkan sebagai bahan pelajaran berharga dimasa yang akan datang.

Yogyakarta, 2017

Muchammad Dawam Ma 'arif

#### **INTISARI**

## **PERANCANGAN DAN IMPLEMENTASI SISTEM INFORMASI SERVICE MOTOR BERBASIS CLIENT - SERVER (STUDI KASUS BENGKEL ERZHET MOTOR)**

Erzhet Motor adalah salah satu penyedia layanan jasa servis (*service*) sepeda motor. Selain menyediakan jasa *service* Erzhet Motor juga menjual *sparepart* sepeda motor. Perusahaan ini dipimpin oleh Bapak Reza yang juga ikut menangani kegiatan bengkel secara langsung baik itu penjualan *sparepart* maupun saat melakukan *service* kendaraan.

Dalam tempat penyedia layanan *service* sepeda motor sekarang ini khususnya Bengkel Erzhet Motor, dalam menangani proses transaksi *service* dan penjualan *sparepart* sepeda motor yaitu pencatatan barang dan pembuatan kwitansi masih dilakukan dengan penulisan manual Mulai dari pendataan barang pembelian dari suplier masih dicatat dikertas sering juga tidak dicatat sehingga *sparepart* yang ada dibengkel banyak yang tidak terdata. Pada proses *service* kendaraan, mekanik hanya mengambil sparepart dan tidak langsung mencatat *sparepart* apa saja yang diganti, hal tersebut tentunya menjadi kerugian dari Erzhet Motor. Dalam perancangan dan pembuatan sistem menggunakan metode pengumpulan data, analisis, perancangan sistem, pembuatan progam dan implementasi. Desain model digambarkan dengan ERD (*Entity RelationShip Diagram)* dan alur sistem menggunakan DAD (*Diagram Arus Data)* yang memudahkan dalam pembuatan sistem service motor.

Sistem informasi servis motor ini membantu bengkel Erzhet Motor dalam management secara terstruktur dengan komputerisasi dan tidak menggunakan sistem manual seperti sebelumnya. Dengan adanya Sistem Informasi ini, Pemilik bengkel dengan mudah mendapatkan laporan berkala dari semua transaksi yang ada di Erzhet Motor.

Kata Kunci : service, sistem informasi, sepeda motor

#### **ABSTRACT**

# **DESIGN AND IMPLEMENTATION OF INFORMATION MOTOCYCLE SERVICE SYSTEM BASED CLIENT - SERVER (CASE STUDY BENGKEL ERZHET MOTOR)**

Erzhet Motor is one of the service providers of motorcycle service. In addition to providing services Erzhet Motor service also sells motorcycle spare parts. The company is led by Mr. Reza who also handles the workshop activities directly either spare part sales or while doing vehicle service.

In place of service providers of motorcycles today is especially Erzhet Motor Workshop, in handling the process of service transactions and sales of motorcycle spareparts namely the recording of goods and receipt of the receipt is still done by manual writing Starting from the data collection of goods purchased from suppliers are still recorded paper often also not recorded so Sparepart that there are many unattended garage. In the process of service vehicles, mechanics only take spare parts and not directly record the spare parts what is replaced, it is certainly a loss of Erzhet Motor. In the design and manufacture of systems using data collection methods, analysis, system design, programming and implementation. Design model is depicted with ERD (Entity RelationShip Diagram) and system flow using DAD (Data Flow Diagram) which facilitate in making motor service system.

This motor service information system helps Erzhet Motor workshop in management in a structured with computerized and not using manual system as before. With this Information System, the owner of the workshop easily get regular reports of all transactions in Erzhet Motor.

Keywords: service, information systems, motorcycle

# **DAFTAR ISI**

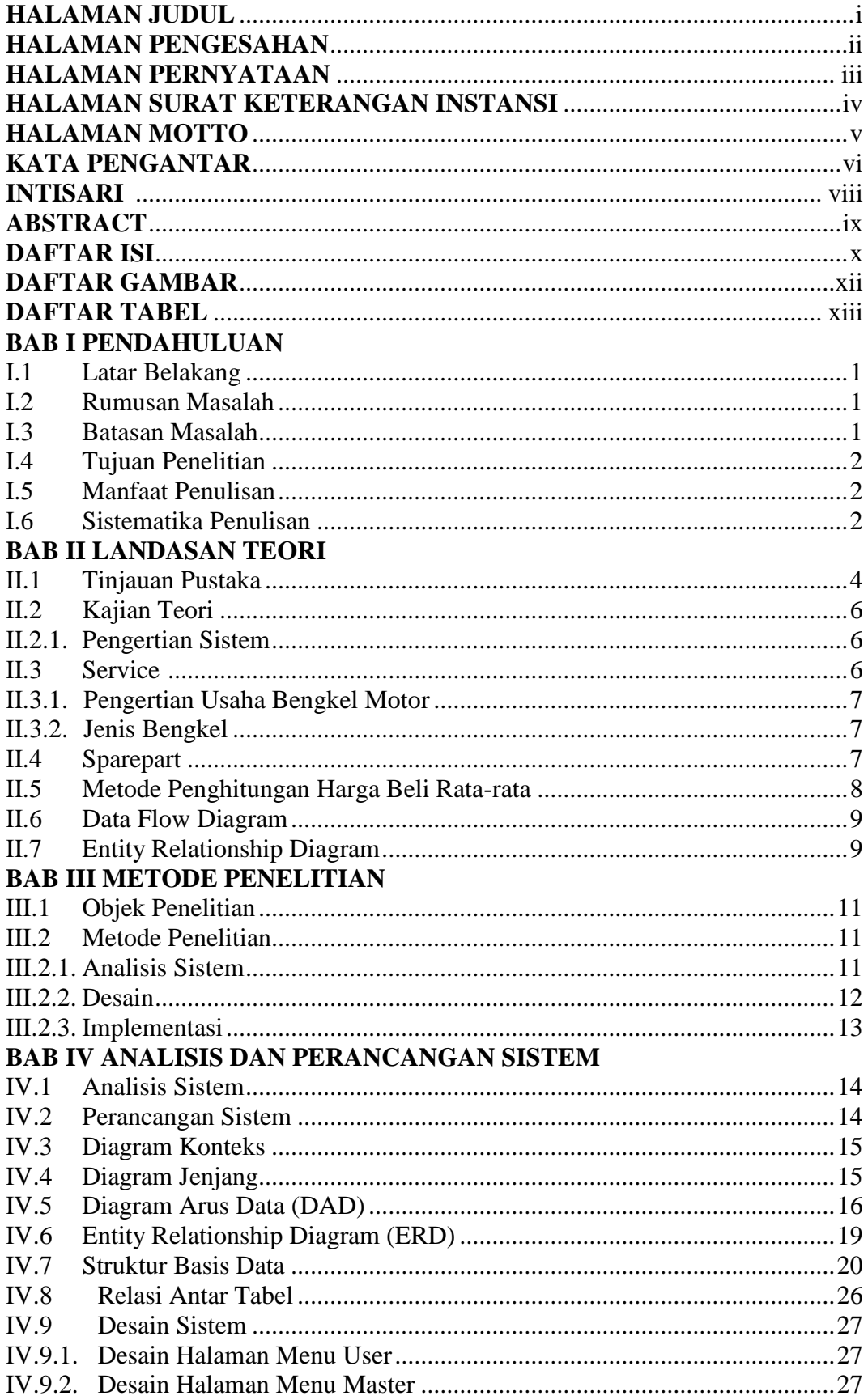

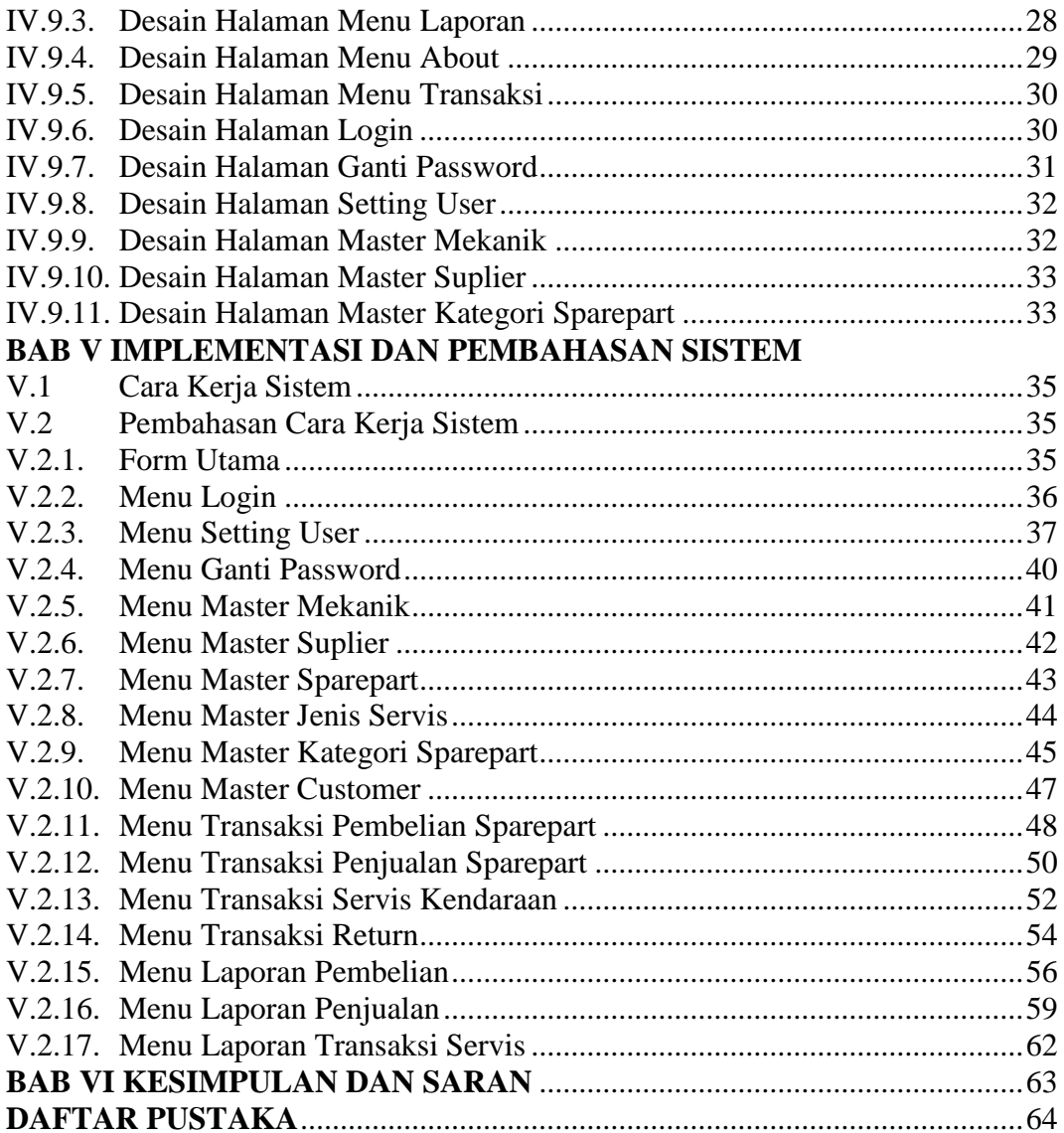

# **DAFTAR GAMBAR**

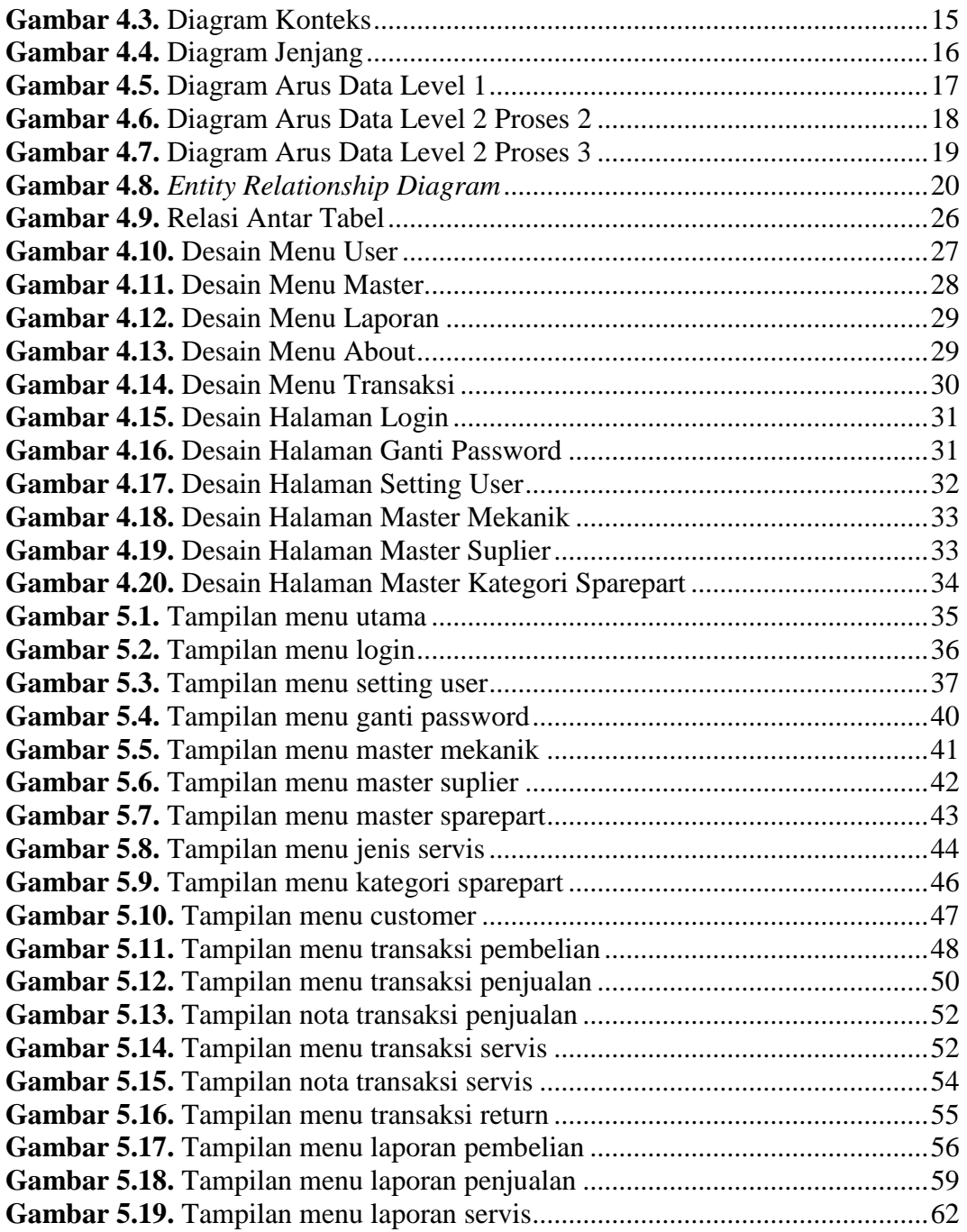

# **DAFTAR TABEL**

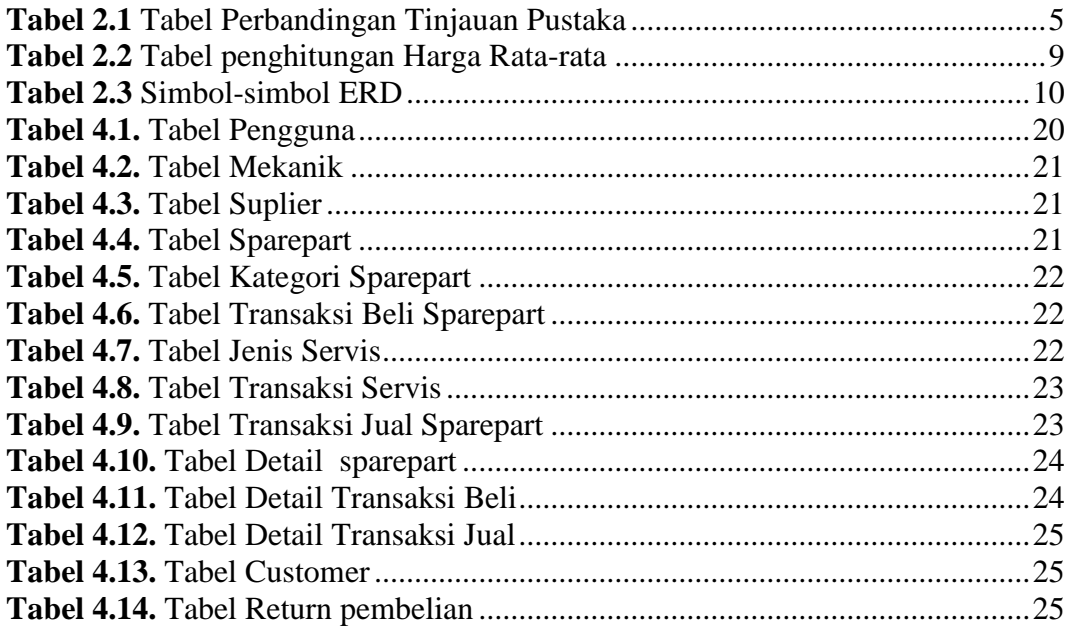

# **BAB I PENDAHULUAN**

#### **I.1 Latar Belakang**

Erzhet Motor adalah salah satu penyedia layanan jasa servis (*service*) sepeda motor. Selain menyediakan jasa *service* Erzhet Motor juga menjual *sparepart* sepeda motor. Perusahaan ini dipimpin oleh Bapak Reza yang juga ikut menangani kegiatan bengkel secara langsung baik itu penjualan *sparepart* maupun saat melakukan *service* kendaraan.

Erzhet Motor terletak di jalan stadion maguwoharjo, Sleman, Yogyakarta, Jawa Tengah. Kondisi bengkel sendiri tidaklah terlalu luas, dengan ruangan utama sebagai tempat *sparepart* yang dijual sekaligus untuk meletakan kendaraan yang diservis dan tidak selesai dalam satu hari. Tempat *service* sendiri terletak didepan, ukurannya sekitar 3x3 meter dan biasanya kendaraa yang akan diservis mengantri disebelah bengkel.

Sistem yang digunakan selama ini yaitu dengan cara manual atau tulis tangan, sehingga masih sering terjadi kehilangan catatan tersebut. Dalam pelayanan *service* motor masih menggunakan nota yang ditulis secara manual.

Untuk mengurangi masalah tersebut, diperlukanlah sebuah sistem informasi service motor pada Erzhet Motor yang dapat membantu kerja karyawan bengkel. Diharapkan dengan adanya sistem informasi service motor tersebut dapat membantu efisien kerja dan menghasilkan data yang efektif serta meminimalisir kesalahan.

## **I.2 Rumusan Masalah**

Berdasarkan latar belakang di atas maka dapat dirumuskan masalah yaitu Bagaimana perancangan dan implementasi sistem informasi service motor pada Erzhet Motor.

## **I.3 Batasan Masalah**

Agar pembahasan masalah dapat dilakukan secara terinci dan terarah maka ditentukan batasan masalah sebagai berikut :

- a. Pengolahan data *user*.
- b. Pengolahan data pelanggan.
- c. Pengolahan data mekanik atau karyawan.
- d. Pengolahan data *spare part* (suku cadang).
- e. Pengolahan data *work order* (barang yang diperbaiki).
- f. Pengolahan data transaksi pembayaran.
- g. Pembuatan laporan data pelanggan.
- h. Pembuatan laporan data mekanik atau karyawan.
- i. Pembuatan laporan data suku cadang.
- j. Pembuatan laporan data transaksi pembayaran.

### **I.4 Tujuan Penelitian**

Tujuan penelitian ini adalah untuk perancangan dan implementasi sistem informasi service motor berbasis client server sehingga pengelolaan data service dapat dilakukan dengan sistem yang terkomputerisasi.

#### **I.5 Manfaat Penelitian**

Adapun manfaat dengan diadakannya penelitian ini yaitu :

- a. Bagi Erzhet Motor dapat mempermudah pengelolaan data *service* motor.
- b. Bagi pelanggan dapat mempermudah dalam mendapatkan sistem informasi *service* kendaraannya.

### **I.6 Sistematika Penulisan**

Penulisan Proyek Tugas Akhir ini disusun secara sistematis dalam masing-masing bab untuk memberikan gambaran yang jelas serta memudahkan pemahaman laporan yang akan disusun, maka sistematika penulisan sebagai berikut :

### **BAB I : PENDAHULUAN**

Bab ini berisi tentang latar belakang masalah, rumusan masalah, batasan masalah, tujuan penelitian, manfaat penelitian dan sistematika penulisan.

# **BAB II : LANDASAN TEORI**

Bab ini berisi tentang tinjauan pustaka dan dasar teori yang relevan terhadap objek penelitian yang digunakan sebagai landasan dalam analisis dan perancangan sistem.

### **BAB III : METODE PENELITIAN**

Bab ini menguraikan tentang objek penelitian, metode pengambilan data, cara penelitian dan perangkat pendukung penelitian.

## **BAB IV : ANALISIS DAN PERANCANGAN SISTEM**

Bab ini berisi pembahasan tentang analisis dan perancangan sistem yang mencangkup diagram arus data, desain basis data, alur program yang didalamnya memuat desain *input* dan *output* program.

## **BAB V : IMPLEMENTASI SISTEM**

Bab ini berisi bagaimana cara kerja sistem, pengujian sistem dan membahas lebih rinci tentang cara kerja dari sistem secara keseluruhan.

# **BAB VI : PENUTUP**

Bab ini berisi rangkuman dari keseluruhan penelitian dan dibuat kesimpulan disertai saran bagi objek penelitian.

DAFTAR PUSTAKA

LAMPIRAN

# **BAB II LANDASAN TEORI**

#### **I.7Tinjauan Pustaka**

Penelitian tentang *service* telah dilakukan oleh Eko Hariyanto (2014) dengan judul "Sistem Manajemen Service dan Penjualan Sparepart Sepeda Motor". Dalam penelitian ini dibahas mengenai pembuatan sistem untuk mempermudah dalam memberikan pekerjaan karyawan dalam mengetahui data *sparepart* dan pembuatan laporan. Proyek tugas akhir ini menghasilkan sistem informasi yang dapat mempermudah karyawan dalam mempermudah data *service* dan penjualan serta memberikan kemudahan bagi pemilik untuk mengetahui perkembangan usahanya.

Penelitian lain tentang *service* telah dilakukan oleh Ricard Listyantoko Jati (2015) dengan judul "Sistem Pelayanan *Service* Motor Berbasis Web dan SMS Gateway". Pada penelitian ini telah berhasil dirancang dan dibuat sistem pelayanan service motor berbasis web dan sms gateway yang memudahkan proses transaksi dan penyampaian informasi. Sistem pelayanan service sepeda motor berbasis web yang dibuat meliputi 4 transaksi atau fitur utama yaitu penjualan, service, tanya jawab online, dan sms gateway.

Penelitian lain tentang *service* telah dilakukan oleh Dani Agung Saputra (2015) dengan judul " Pengembangan Sistem Manajemen Service dan Penjualan Sparepart Sepeda Motor".

Aplikasi yang dibuat membantu proses pengolahan data transaksi pembelian maupun penjualan sparepart motor dan service kendaraan dengan lebih cepat. Sistem ini mengurangi terjadinya penumpukan berkas berkas tercetak, karena semua data tersimpan dalam sistem, serta mempermudah dalam pembuatan laporan. Sistem mempermudah pencarian data yang dibutuhkan oleh pihak pengelola maupun konsumen.

| N <sub>o</sub> | Judul       | Penulis             | Metode                   | Hassil/Kesimpulan            |
|----------------|-------------|---------------------|--------------------------|------------------------------|
|                | Sistem      | Eko                 |                          | Sistem yang dibuat dapat     |
|                | Manajemen   | Hariyanto<br>(2014) | $\overline{\phantom{0}}$ | mempermudah karayawan dalam  |
|                | Service dan |                     |                          | mempermudah data service dan |
|                | Penjualan   |                     |                          | penjualan.                   |

**Tabel 2.1** Perbandingan Tinjauan Pustaka

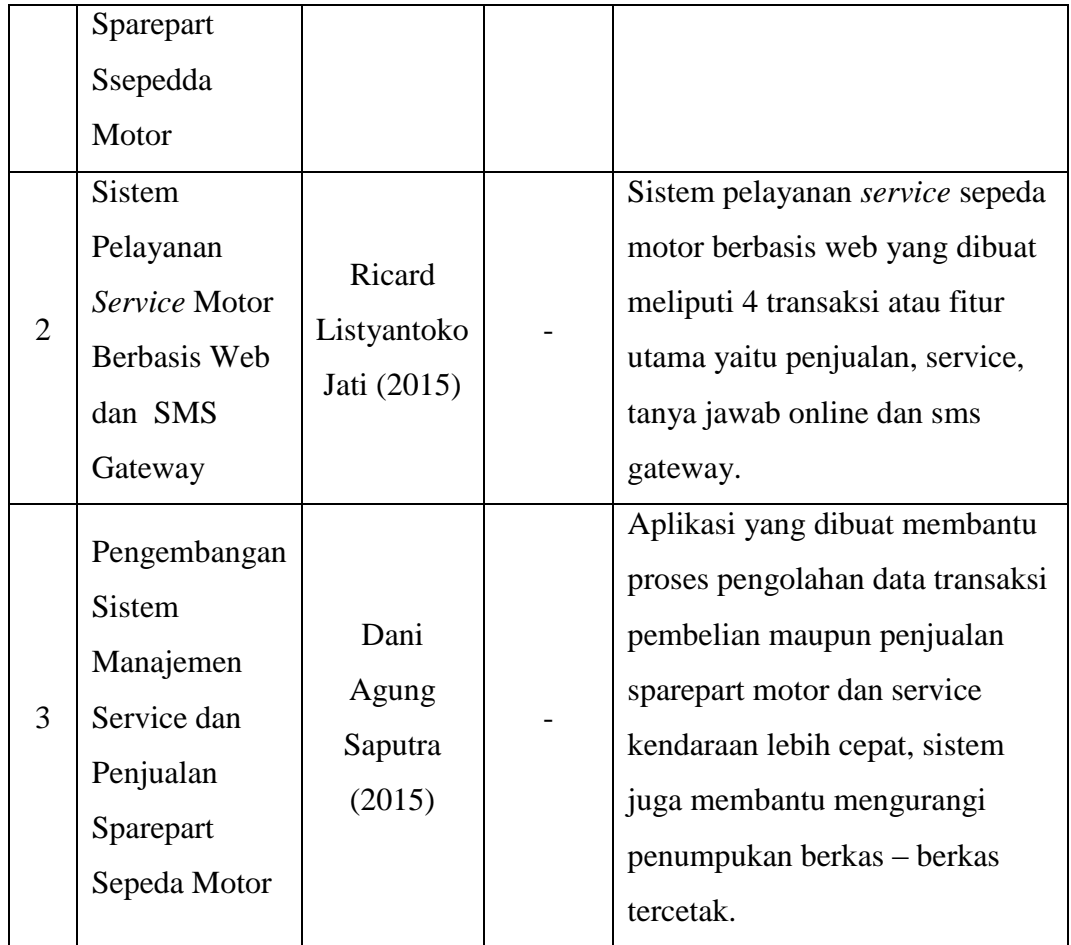

# **I.8 Kajian Teori**

# **III.2.1. Pengertian Sistem**

Sistem adalah suatu jaringan kerja dari prosedur-prosedur yang saling berhubungan, terkumpul bersama-sama untuk melakukan suatu kegiatan atau untuk tujuan tertentu (Yakub, 2012).

Sistem dapat didefinisikan dengan dua pendekatan, yaitu sistem yang menekankan pada prosedur dan sistem yang menekankan pada elemen komponennya.

1. Sistem dengan pendekatan prosedur

Terdapat dua pengertian prosedur yaitu :

- a. Prosedur adalah urutan-urutan operasi kerikal atau tulis menulis yang melibatkan beberapa orang di dalam suatu departemen untuk menjamin penanganan yang seragam.
- b. Prosedur adalah urutan-urutan yang tepat dari tahapan-tahapan instruksi yang menerangkan apa (*what*) yang harus dikerjakan, siapa (*who*) yang mengerjakan, kapan (*when*) dikerjakan, dan bagaimana (*how*) mengerjakannya.
- 2. Sistem dengan pendekatan komponen

Pendekatan pada komponen akan lebih mudah dalam mempelajari sistem untuk tujuan analisis dan perancangan sistem. Untuk menganalisis dan merencanakan suatu sistem seharusnya analisis sistem dan mengerti dahulu komponenkomponennya.

### **I.9 Service (Pelayanan)**

Sesuai dengan kamus besar bahasa indonesia, pengertian *Service* adalah layanan atau pelayanan. *Service* merupakan satu hal yang sangat penting dalam dunia bisnis karena service merupakan salah satu bentuk penghargaan kepada pelanggan. *Service* juga menjadi salah satu pertimbangan seseorang untuk memutuskan membeli produk atau menggunakan jasa dari sebuah perusahaan.

*Service* yang buruk bisa membuat pelanggan lari dan beralih ke perusahaan pesaing. Mengingat begitu pentingnya *service* bagi kelangsungan usaha, maka selayaknya untuk selalu menjaga *service* kepada pelanggan.

#### **II.3.1 Pengertian Usaha Bengkel Motor**

Usaha bengkel sepeda motor adalah usaha yang melakukan perbaikan sepeda motor agar dapat kembali berjalan dengan baik sesuai dengan keinginan pemilik atau bentuk asli dari sepeda motor tersebut.

Dalam usaha ini, sepeda motor yang diperbaiki dapat menggunakan bahan (spare parts) baru atau bahan yang ada dengan melakukan penyesuaian agar sepeda motor dapat berjalan dengan baik*.*

#### **II.3.2 Jenis Bengkel**

Jenis bengkel dibagi menjadi 2:

1. Bengkel Resmi

Bengkel Resmi yaitu bengkel *Dealer* yang hanya melayani perawatan (*service*) untuk merek motor tertentu sesuai dengan rekomendasi dari pembuat kendaraan bermotor (pabrikan).

2. Bengkel Umum

Bengkel Umum adalah bengkel umum kendaraan bermotor yang berfungsi untuk membetulkan, memperbaiki dan merawat kendaraan bermotor agar tetap memenuhi persyaratan teknis dan layak jalan.

### **I.10 Sparepart (Suku Cadang)**

Sesuai dengan kamus besar bahasa indonesia, pengertian *sparepart* atau suku cadang adalah alat-alat yang merupakan bagian dari mesin. Setiap alat berat terdiri dari banyak komponen, namun yang akan dibahas komponen yang sering mengalami kerusakan dan penggantian.

Ada beberapa komponen yang juga terdapat di dalamnya beberapa komponen kecil, misalkan *engine* yang mempunyai komponen di dalamnya yaitu *fuel injection pump, water pump, starting motor, alternator, oil pump, compressor, power steering pump,* dan lain-lain.

Setiap *sparepart* mempunyai fungsi tersendiri dan dapat terkait atau terpisah dengan *sparepart* lainnya. Misalkan *starting* motor akan terpisah fungsi kerjanya dengan alternator, walaupun secara tidak langsung juga ada hubungannya.

Dimana *alternator* berfungsi untuk menghasilkan listrik untuk mengisi aki (*accu* atau baterai), sedangkan starting motor berfungsi untuk menghidupkan *engine* dengan menggunakan listrik dari aki.

Secara umum *sparepart* dapat dibagi menjadi dua, yaitu:

1. *Sparepart* baru

Komponen yang masih dalam kondisi baru dan belum pernah dipakai sama sekali kecuali sewaktu dilakukan pengetesan.

2. *Sparepart* bekas

Komponen yang pernah dipakai untuk periode tertentu dengan kondisi:

- a. Masih layak pakai Secara teknis komponen tersebut masih dapat dipergunakan atau mempunyai umur pakai.
- b. Tidak layak pakai

19

Secara teknis komponen tersebut sudah tidak dapat dipakai walaupun dilakukan perbaikan atau rekondisi.

## **I.11 Metode Penghitungan Harga Beli Rata-rata**

Pemakaian metode rata-rata biasanya dapat dibenarkan dari sisi praktis, bukan karena alasan konseptual. Pendukung metode biaya rata-rata berpendapat bahwa secara umum perusahaan tidak mungkin mengukur arus fisik persediaan secara khusus, dan dikarenakannya, lebih baik menghitung biaya persediaan atas dasar harga rata-rata.

Argumen ini memang ada benarnya jika persediaan jika persediaan yang terlibat relatif bersifat homogen (Kieso Weigandt Warfield, 2008).

Rumus yang digunakan adalah sebagai berikut:

| <b>Tanggal</b> | <b>Pembelian</b>     | Harga Beli              | Penjualan               | <b>Stok</b>   |
|----------------|----------------------|-------------------------|-------------------------|---------------|
|                |                      | Rata-rata               |                         |               |
| 2 Maret        | $2000 \ @ \ $4,00 =$ |                         |                         | 2000 @ \$4,00 |
|                | \$8,000              |                         |                         |               |
| 15 Maret       | $6000 \& 14.40$      | $((26.400 + 8000) /$    |                         | 8000 @ \$4,30 |
|                | $=$ \$26.400         | $(2000+6000)) = \omega$ |                         |               |
|                |                      | \$4,30                  |                         |               |
| 19 Maret       |                      |                         | 4000 $\otimes$ \$4,30 = | 4000 @ \$4,30 |
|                |                      |                         | \$17.200                |               |
| 30 Maret       | 2000 @ $$4,75 =$     | $((26.400 + 8000 +$     |                         | 6000 @ \$4,39 |
|                | \$9.500              | $9500$ ) /              |                         |               |
|                |                      | $(2000+6000+2000))$     |                         |               |
|                |                      | @ \$4,39<br>$=$         |                         |               |

**Tabel 2.2** Tabel penghitungan Harga Rata-rata

#### **I.12 Data Flow Diagram**

*Data flow diagram (DFD)* merupakan alat untuk membuat diagram yang serbaguna. *Data flow diagram* terdiri dari notasi penyimpanan data (*data store*), proses (*process*), aliran data (*flow data*), dan sumber masukan (*entity*) (Yakub, 2012).

# **I.13 Entity Relationship Diagram**

Model Entity Relationship yang berisi komponen-komponen Himpunan Entitas dan Himpunan Relasi yang masing-masing dilengkapi dengan atribut-atribut yang mempresentasikan seluruh fakta dari 'dunia nyata' yang kita tinjau, dapat digambarkan dengan lebih sistematis dengan menggunakan Diagram Entity-Relationship (Fathansyah, 2012)

Komponen-komponen penyusun Entity Relationship Diagram (ERD) adalah sebagai berikut :

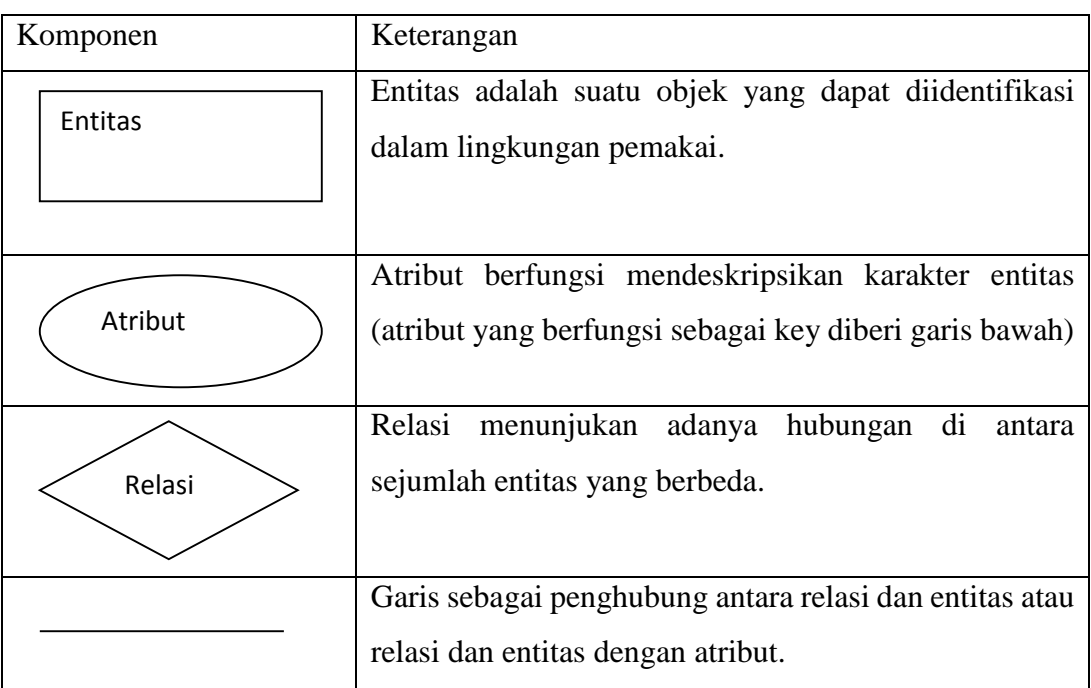

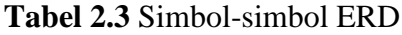

Berikut adalah contoh penggambaran relasi antar himpunan entitas:

1. Relasi One To One yaitu setiap entitas pada himpunan entitas A berhubungan paling banyak dengan satu entitas pada himpunan entitas B.

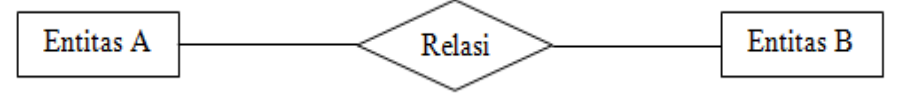

2. Relasi One To Many yaitu setiap entitas pada himpunan entitas A dapat berhubungan dengan banyak entitas pada himpunan entitas B, tetapi setiap entitas pada entitas B [dapat berhubungan dengan satu entitas pada himpunan entitas A.](http://vebryexa.com/wp-content/uploads/2015/03/Relasi-One-To-Many.png)

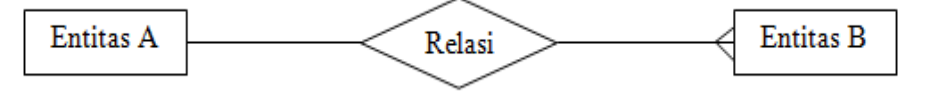

3. Relasi Many To Many yaitu setiap entitas pada himpunan entitas A dapat berhubungan dengan banyak entitas pada himpunan entitas B, begitupula sebaliknya.

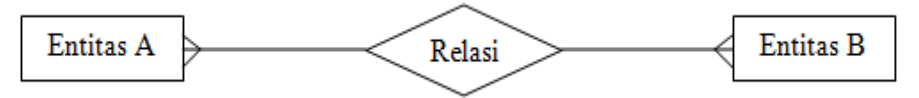

# **BAB III METODE PENELITIAN**

#### **III.1 Objek Penelitian**

Objek penelitian laporan proyek tugas akhir ini meliputi proses pembelian barang dari distributor, proses transaksi *service* sepeda motor pelanggan dan transaksi penjualan *sparepart* sepeda motor pada Erzhet Motor, dan proses pembuatan laporan meliputi laporan barang, laporan transaksi pembelian barang dari distributor, laporan transaksi penjualan *sparepart* dan *service* kendaraan pelanggan, sehingga akan memudahkan pemilik memonitoring dan mengatur proses transaksi yang terjadi di Erzhet Motor.

Penelitian ini mengambil objek secara umum melalui proses studi pustaka terhadap *literature-literature* yang berhubungan dengan permasalahan yang diangkat dalam proyek tugas akhir ini dan melakukan penelitian secara langsung yang bertempat di Erzhet Motor.

#### **III.2 Metode Penelitian**

#### **III.2.1 Analisis Sistem**

a. Observasi

Pengumplan data yang dilakukan dengan mengadakan pengamatan langsung dari suatu kegiatan yang sedang dilakukan oleh Erzhet Motor yang bersangkutan dengan tujuan mendapatkan data tentang service yang dilakukan oleh Erzhet Motor yang menjadi titik kelemahan dan kekurangan dari sistem yang sedang berjalan sehingga dapat membantu memberi jalan keluar dalam memperbaiki sistem tersebut.

b. Metode Wawancara

Pengumpulan data yang dilakukan menggunakan metode wawancara langsung dengan karyawan dan pemilik yang bersangkutan,

sehingga data tentang penjualan dan *service* yang dilakukan oleh Erzhet Motor lebih akurat.

Dalam wawancara ini dicari informasi sebagai berikut:

- 1) Informasi mengenai pendataan *sparepart.*
- 2) Informasi transaksi *service* motor.
- 3) Informasi mengenai laporan data *sparepart* dan nota *service* kendaraan.
- c. Studi Pustaka

Metode pengumpulan data yang diperoleh bersumber dari buku – buku yang terkait sistem informasi, basis data dan manajemen service.

### **III.2.2 Desain**

Perancangan dan implementasi sistem informasi service motor berbasis client server dibangun menggunakan :

- Sistem external, sistem ini dibuat dengan inputan data karyawan, service, suplier, pengguna, pembayaran jasa service yang melibatkan karyawan yang melakukan pengolahan tersebut.
- Basisdata yaitu berupa tabel pengguna, tabel customer, tabel suplier, tabel sparepart, tabel kategori sparepart, tabel mekanik, tabel return pembelian, tabel trans beli sparepart, tabel trans jual sparepart, tabel det trans jual sparepart, tabel trans servis, tabel det trans servis sparepart, tabel jenis servis, tabel det trans beli sparepart.
- Desain Interface sistem ini terdiri dari beberapa tahap sebagai berikut :
	- 1. Input sistem ini terdiri dari master yaitu : master customer, master kategori sparepart, master sparepart, master mekanik, master kategori sparepart, master jenis servis.
	- 2. Proses sistem ini terdiri dari beberapa transaksi yaitu : pembayaran servis, pembayaran beli sparepart, pembayaran penjualan sparepart, return pembelian.
	- 3. Output sistem ini yaitu : nota pembayaran servise, nota pembayaran beli sparepart, nota pembayaran jual sparepart, nota return pembelian barang.

#### **III.2.3 Implementasi**

Implementasi sistem dibuat untuk menerapkan bagaimana cara kerja sistem yang dibangun serta pengujian sistem terhadap pengguna dan membahas tentang unjuk kerja dari sistem secara keseluruhan. Sistem ini dibangun dengan menggunakan Borland Delphi 7 dan *database* SQL Server Management Studio.

# **BAB IV ANALISIS DAN PERANCANGAN SISTEM**

#### **III.3 Analisis Sistem**

Setelah melakukan pengamatan pada bengkel Erzhet Motor maka dapat disimpulkan bahwa sistem yang terdapat pada bengkel tersebut masih dilakukan dengan cara manual dalam menangani proses transaksi *service* dan penjualan *sparepart* sepeda motor yaitu pencatatan barang dan pembuatan kwitansi masih dilakukan dengan penulisan manual.

Mulai dari pendataan barang pembelian dari suplier masih dicatat dikertas sering juga tidak dicatat sehingga *sparepart* yang ada dibengkel banyak yang tidak terdata. Pada proses *service* kendaraan, mekanik hanya mengambil sparepart dan tidak langsung mencatat *sparepart* apa saja yang diganti, hal tersebut tentunya menjadi kerugian dari Erzhet Motor.

Maka pada sistem yang dibuat akan menangani transaksi *service* dan penjualan *sparepart* sepeda motor. Untuk pengaplikasian sistem tersebut dibangun menggunakan bahasa pemrograman Delphi dan *database* SQL Server, hal ini akan mempermudah pekerjaan para karyawan dalam menangani proses transaksi dan pembuatan laporan.

Pada sistem ini terdapat dua hak akses yaitu admin dan karyawan. Untuk admin dapat mengelola semua data yang ada dalam sistem. Untuk hak akses karyawan dapat menginputkan data transaksi pembelian *sparepart*, *service,* dan penjualan.

#### **III.4 Perancangan Sistem**

Dalam pembuatan alur kerja sistem *service* dan penjualan *sparepart* sepeda motor pada Erzhet Motor dapat digambarkan dengan menggunakan diagram konteks, Data Arus Diagram (DAD), dan *Entity Relationship Diagram* (ERD).

Sistem dioperasikan oleh pengguna yang telah ditentukan, sebelum melakukan pengolahan data maka setiap hak akses harus melakukan *login* terlebih dahulu. Setelah melakukan penginputan data maka data langsung tersimpan pada *database.*

#### **III.5 Diagram Konteks**

Diagram konteks adalah diagram yang terdiri dari suatu proses dan menggambarkan ruang lingkup suatu sistem. Diagram konteks merupakan level tertinggi dari DAD yang menggambarkan seluruh *input* ke sistem atau *output* dari sistem. Diagram konteks akan memberi gambaran tentang keseluruhan sistem. Dalam diagram konteks hanya ada satu proses. Tidak boleh ada *store* dalam diagram konteks.

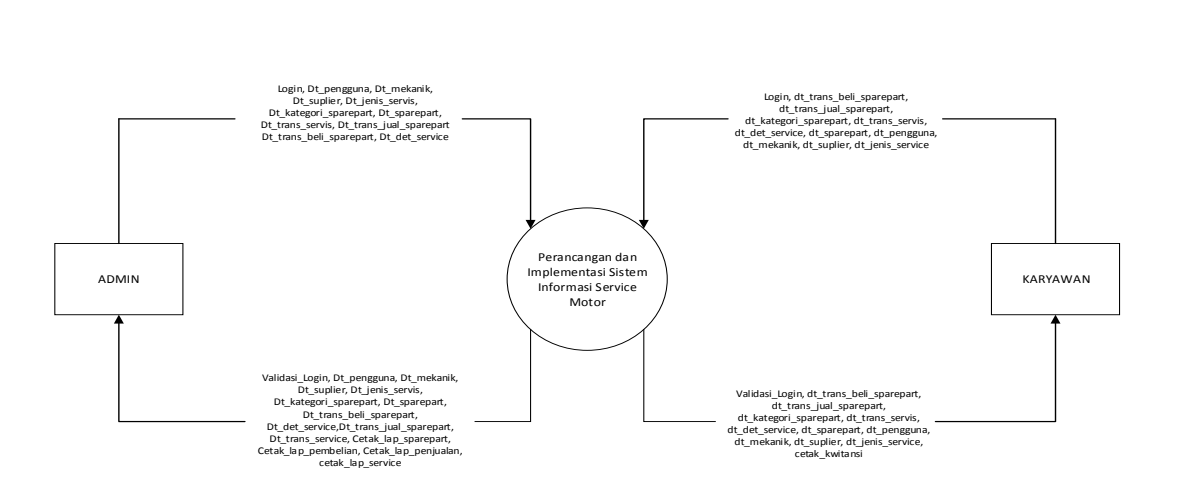

**Gambar 4.3.** Diagram Konteks

# **III.6 Diagram Jenjang**

Diagram jenjang merupakan alat perancangan sistem yang dapat menampilkan seluruh proses yang terdapat pada suatu aplikasi dengan jelas dan terstruktur. Secara garis besar sistem informasi *service* motor pada Erzhet Motor adalah sebagai berikut.

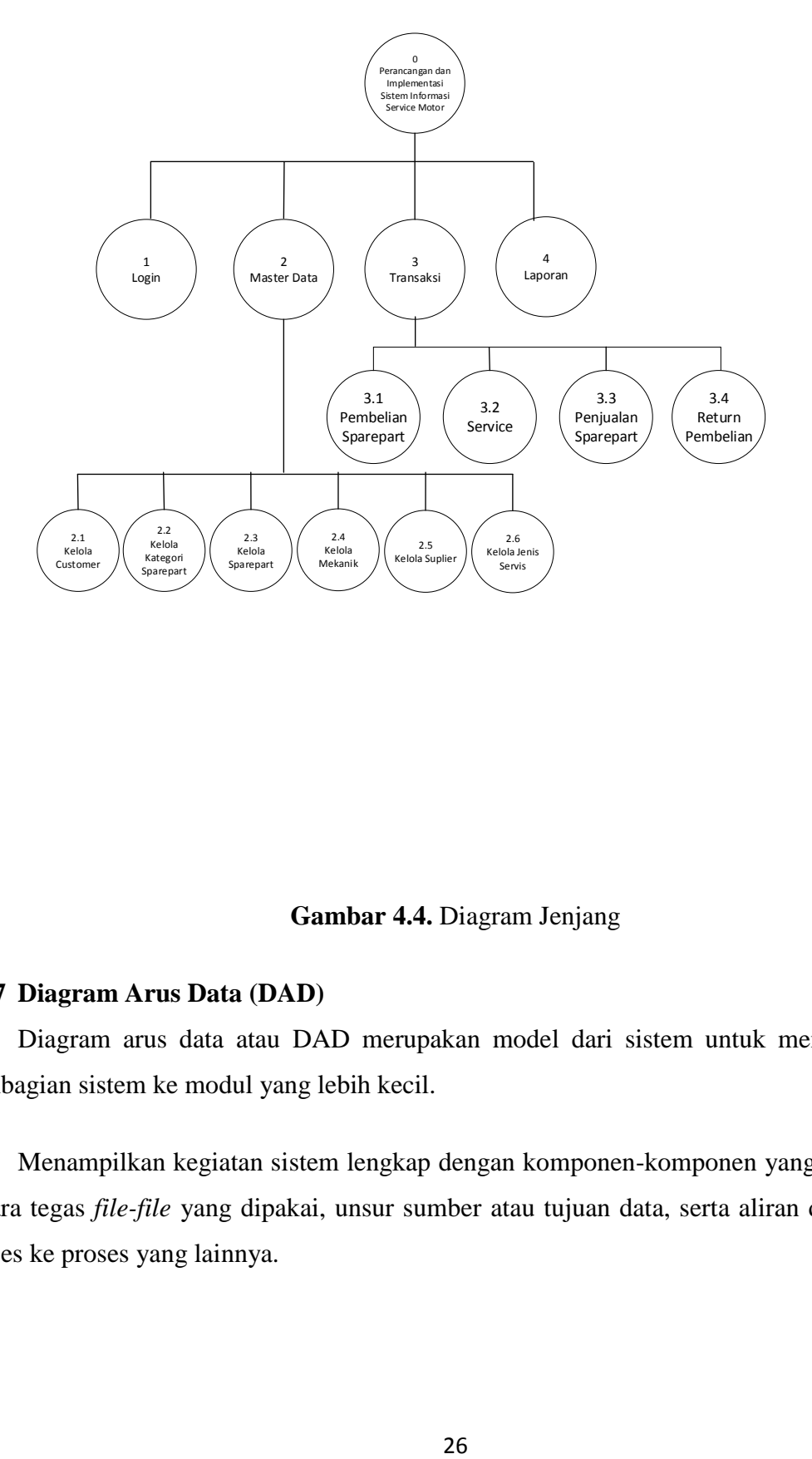

### **Gambar 4.4.** Diagram Jenjang

### **III.7 Diagram Arus Data (DAD)**

Diagram arus data atau DAD merupakan model dari sistem untuk menggambarkan pembagian sistem ke modul yang lebih kecil.

Menampilkan kegiatan sistem lengkap dengan komponen-komponen yang menunjukan secara tegas *file-file* yang dipakai, unsur sumber atau tujuan data, serta aliran data dari satu proses ke proses yang lainnya.

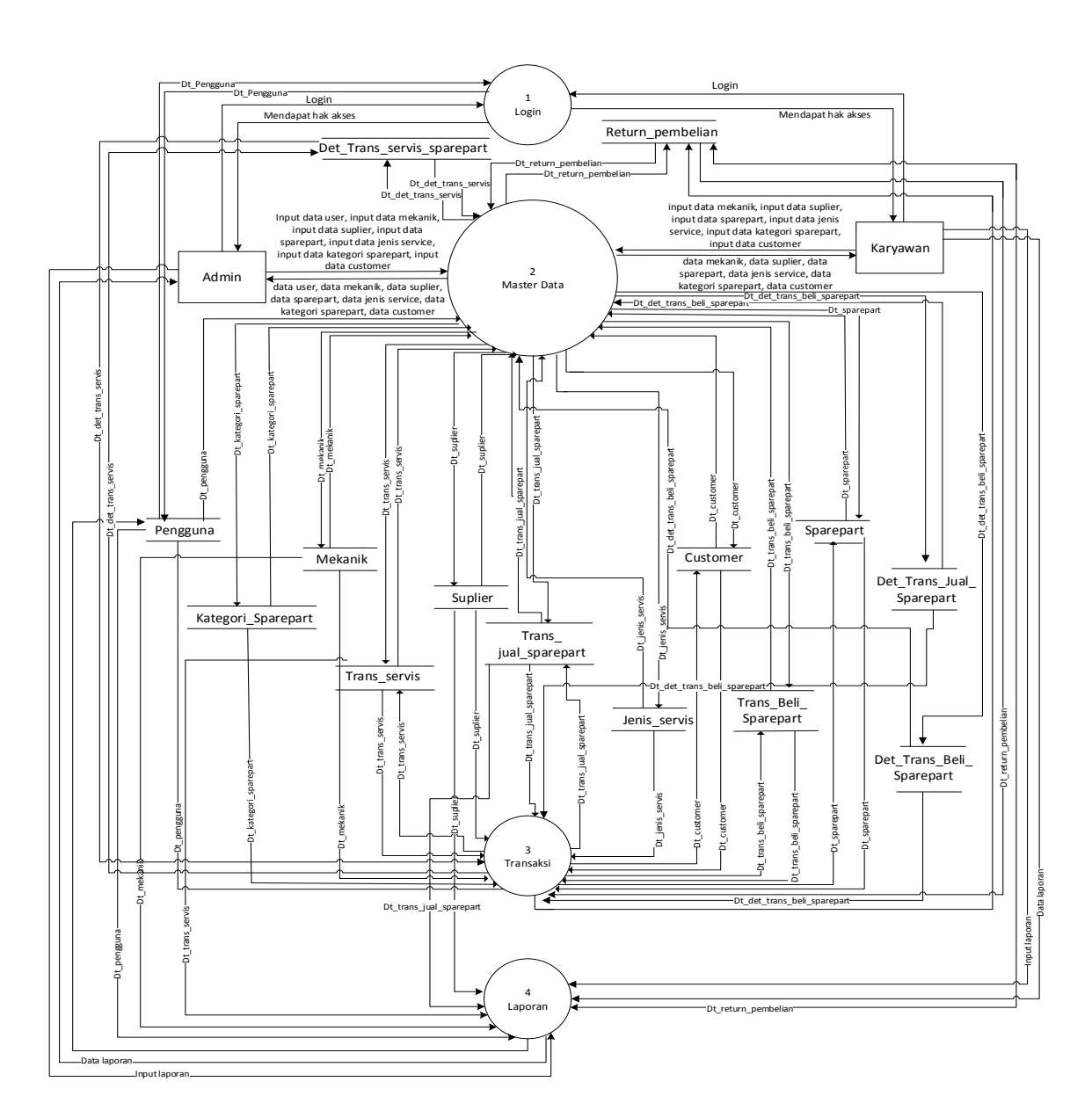

**Gambar 4.5.** Diagram Arus Data Level 1

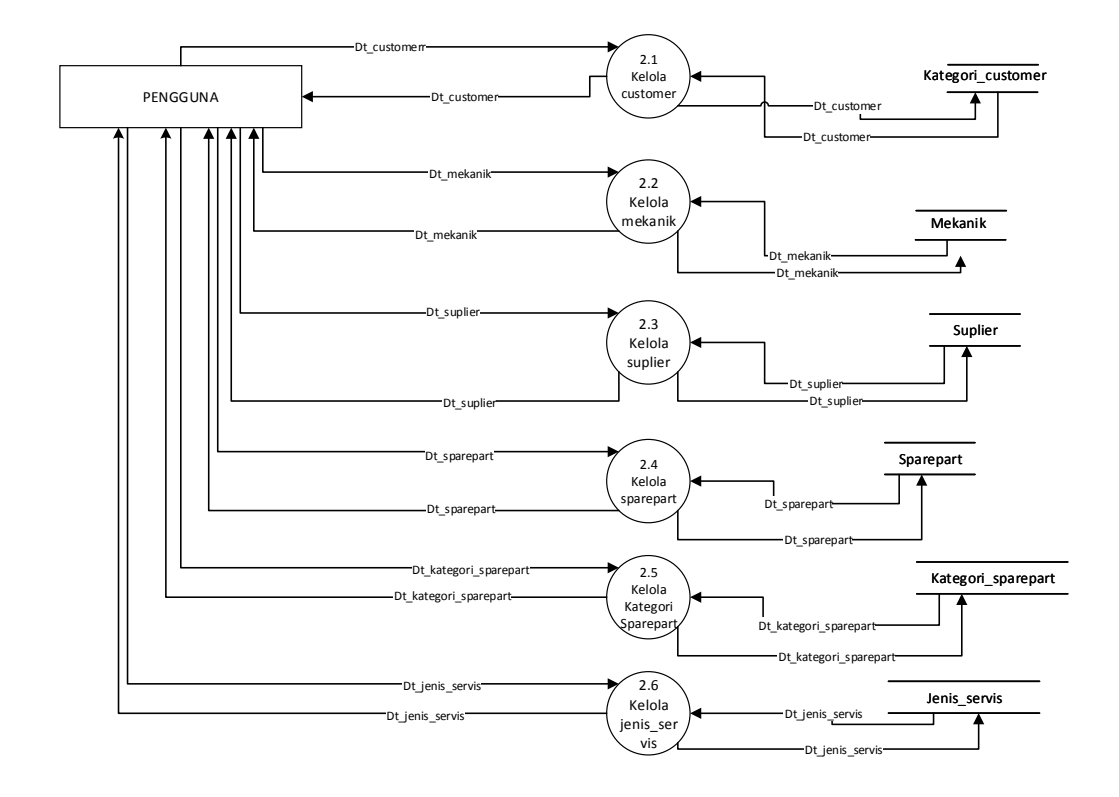

**Gambar 4.6.** Diagram Arus Data Level 2 Proses 2

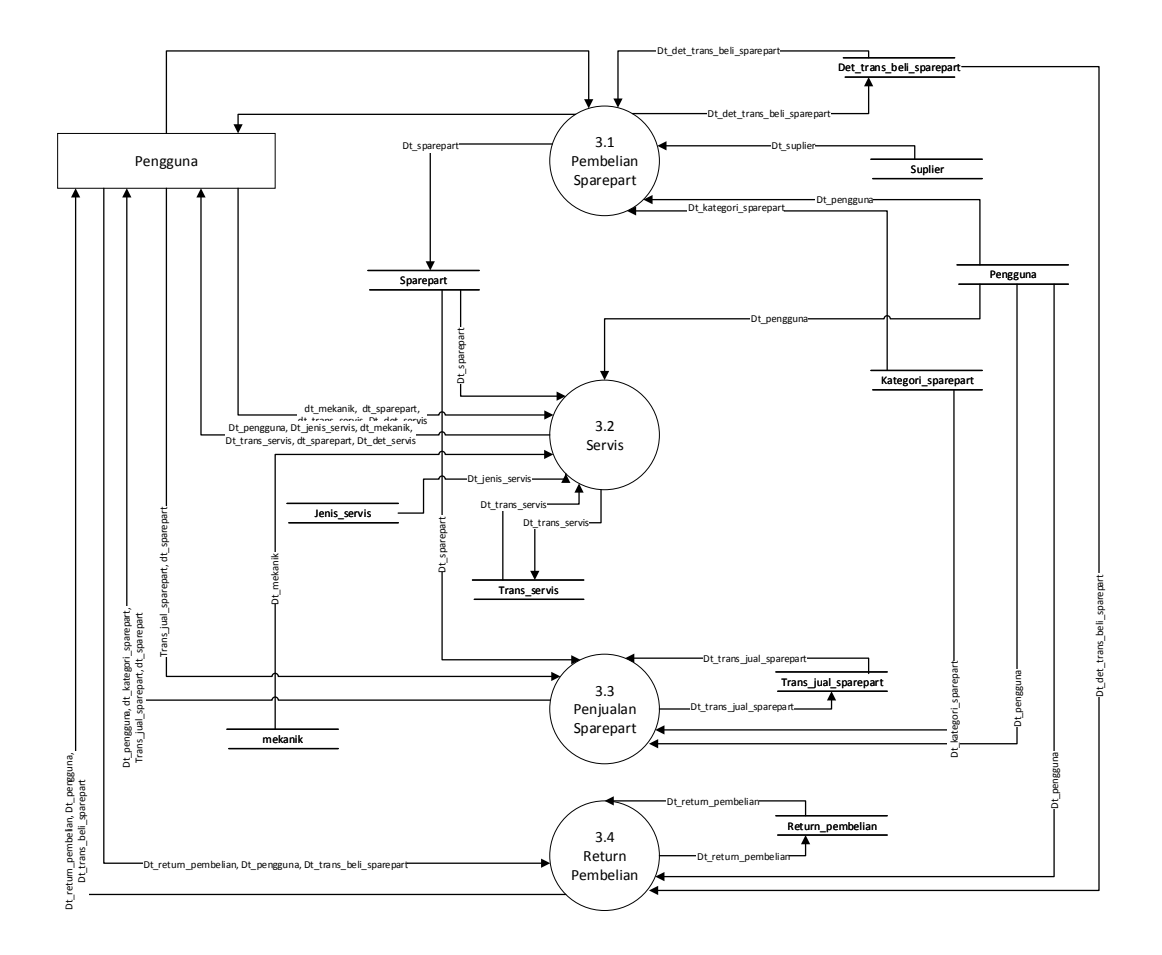

**Gambar 4.7.** Diagram Arus Data Level 2 Proses 3

# **III.8 Entity Relationship Diagram (ERD)**

*Entity Relationship Diagram* merupakan suatu model jaringan yang menggunakan susunan data yang disimpan pada sistem secara abstrak. ERD juga merupakan model jaringan yang menekankan struktur-struktur dan *relationship.*

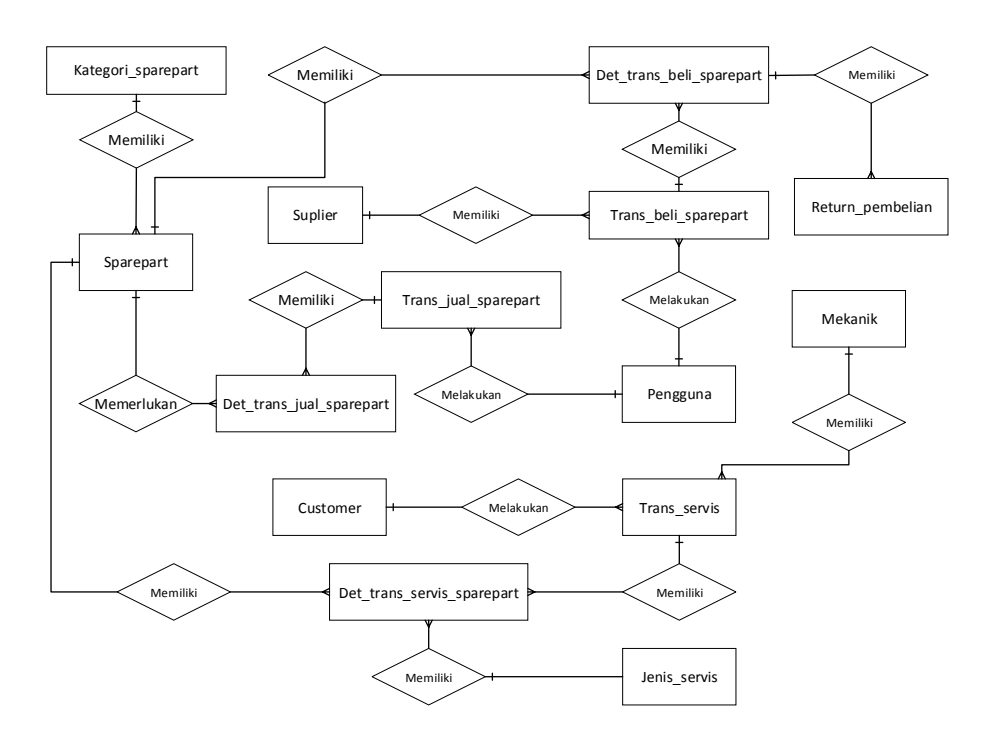

**Gambar 4.8.** *Entity Relationship Diagram*

# **III.9 Struktur Basis Data**

Basis data merupakan kumpulan *file-file* yang saling berhubungan, dimana hubungan tersebut biasanya ditunjukan dari kunci dari tiap *file* yang ada. Pada sistem ini akan dirancang tabel-tabel sebagai berikut:

1. Nama tabel : Pengguna

Primary Key : id\_pengguna

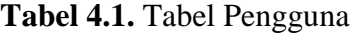

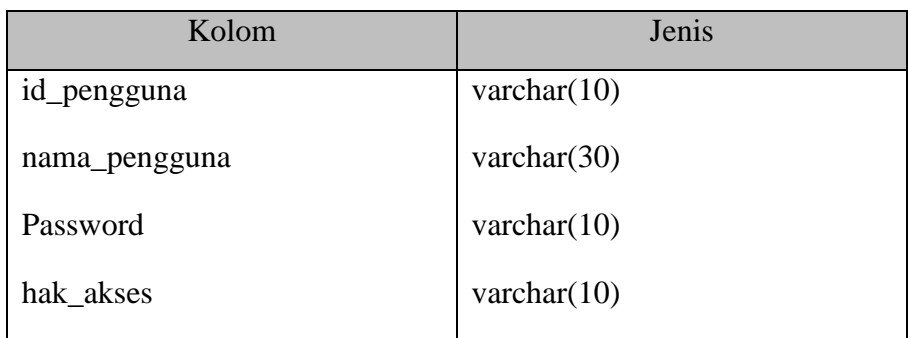

2. Nama tabel : Mekanik Primary Key : id\_mekanik

| Kolom        | Jenis          |
|--------------|----------------|
| id mekanik   | varchar $(10)$ |
| nama_mekanik | varchar $(25)$ |
| no_telp      | varchar $(12)$ |
| Alamat       | varchar $(50)$ |

**Tabel 4.2.** Tabel Mekanik

3. Nama tabel : Suplier

Primary Key : id\_suplier

**Tabel 4.3.** Tabel Suplier

| Kolom        | Jenis          |
|--------------|----------------|
| id_suplier   | varchar $(10)$ |
| nama_suplier | varchar $(25)$ |
| no_telp      | varchar $(12)$ |
| Alamat       | varchar $(50)$ |

4. Nama tabel : Sparepart

Primary Key : id\_sparepart

Foreign Key : id\_kategori\_sparepart

**Tabel 4.4.** Tabel Sparepart

| Kolom                 | Jenis          |
|-----------------------|----------------|
| id_sparepart          | varchar $(10)$ |
| id_kategori_sparepart | varchar $(10)$ |
| nama_sparepart        | varchar $(25)$ |
| Harga_beli_rata       | money          |
| harga_jual            | money          |
| Stok                  | int            |

5. Nama tabel : Kategori\_sparepart

Primary Key : id\_kategori\_sparepart

# **Tabel 4.5.** Tabel Kategori Sparepart

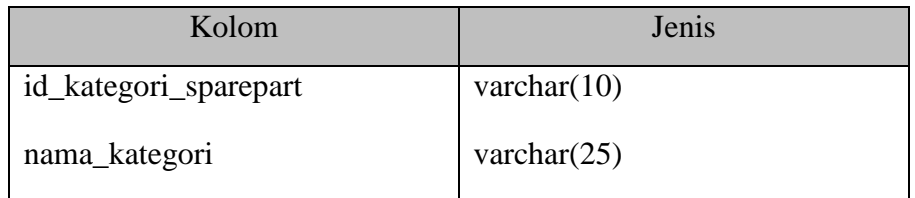

6. Nama tabel : Trans\_beli\_sparepart

Primary Key : id\_trans\_beli\_sparepart

Foreign Key : id\_pengguna, id\_suplier

# **Tabel 4.6.** Tabel Transaksi Beli Sparepart

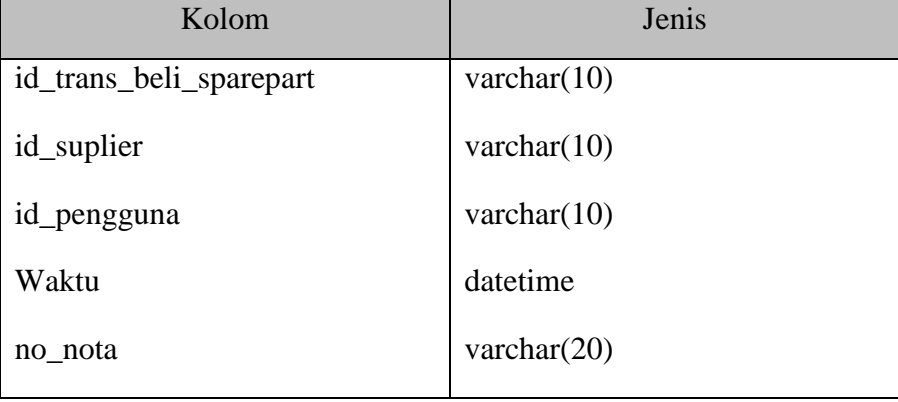

7. Nama tabel : Jenis\_servis

Primary Key : -

Foreign Key : id\_jenis\_service

**Tabel 4.7.** Tabel Jenis Servis

| Kolom              | Jenis          |
|--------------------|----------------|
| id_jenis_servis    | varchar $(10)$ |
| nama_jenis_service | varchar $(30)$ |
| harga_service      | money          |
|                    |                |

8. Nama tabel : Trans\_servis

Primary Key : id\_service

Foreign Key : id\_mekanik, id\_customer

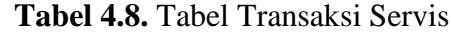

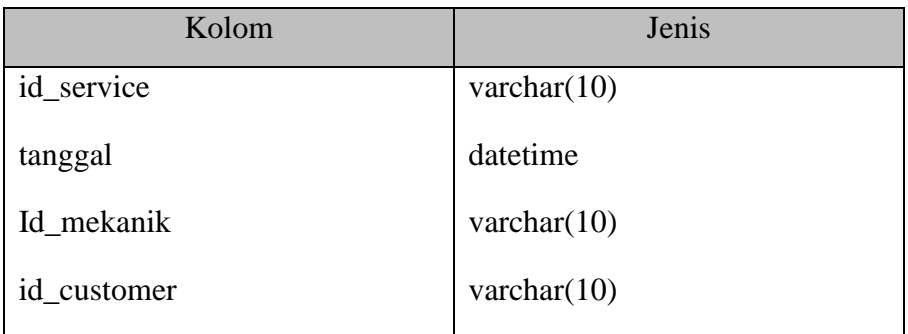

- 9. Nama tabel : Trans\_jual\_sparepart
	- Primary Key : id\_trans\_jual\_sparepart
	- Foreign Key : id\_pengguna

# **Tabel 4.9.** Tabel Transaksi Jual Sparepart

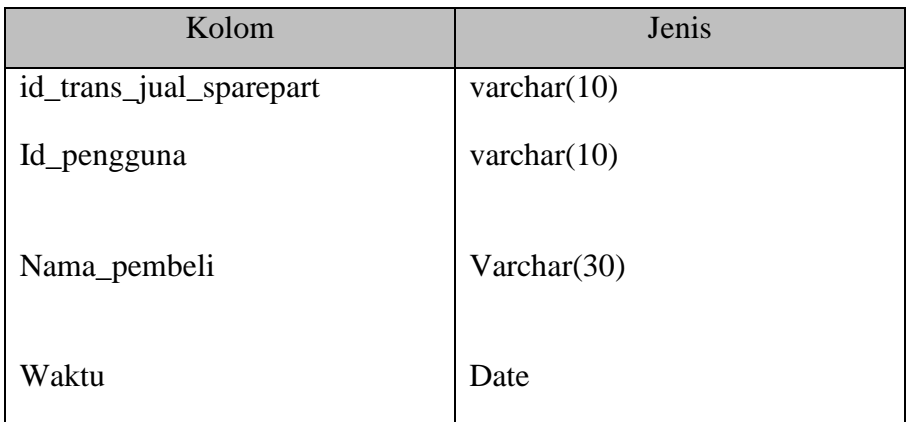

10. Nama tabel : Det\_trans\_servis\_sparepart

Primary Key : -

Foreign key : id\_service, id\_sparepart

# **Tabel 4.10.** Tabel Detail sparepart

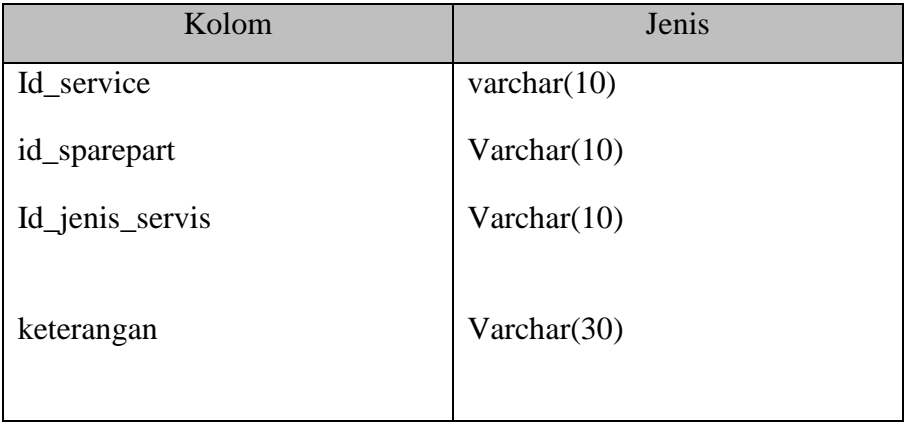

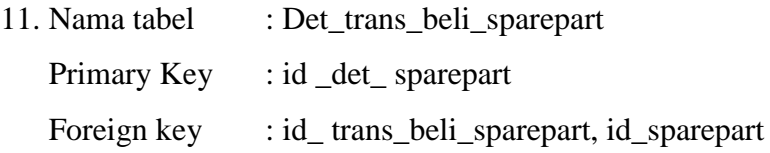

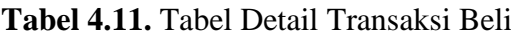

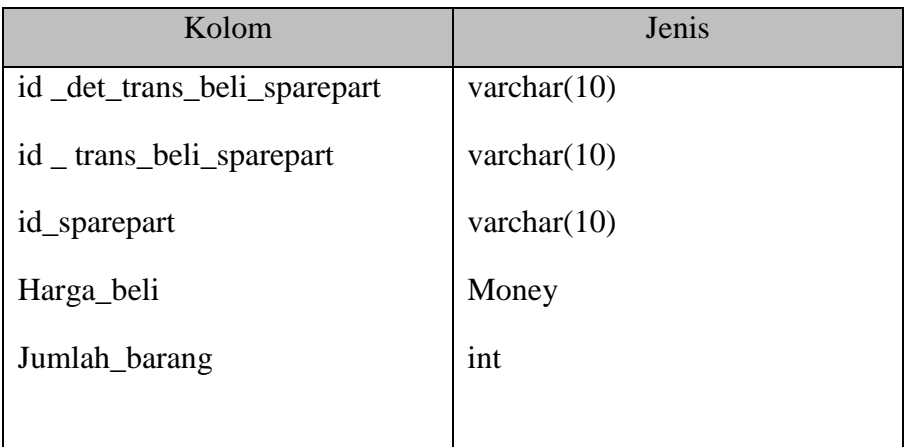

12. Nama tabel : Det\_trans\_jual\_sparepart

Primary Key :-

Foreign key : id\_ trans\_jual\_sparepart, id\_sparepart

**Tabel 4.12.** Tabel Detail Transaksi Jual

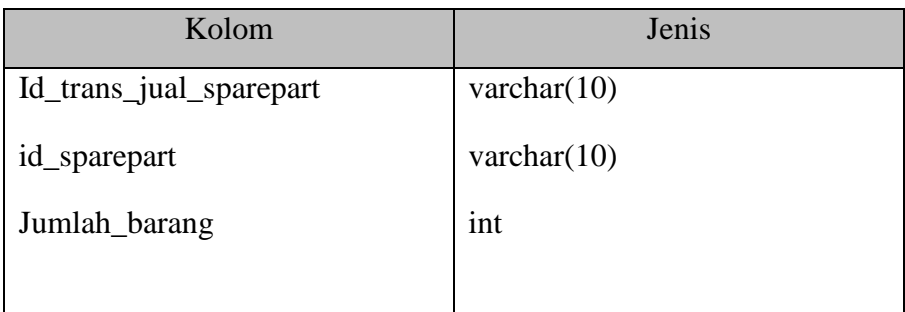

13. Nama tabel : cuctomer

Primary Key : id\_customer

Foreign key :-

| Kolom              | Jenis          |
|--------------------|----------------|
| Id_customer        | varchar $(10)$ |
| Nama_customer      | varchar $(50)$ |
| Alamat             | Varchar $(50)$ |
|                    |                |
| No_plat            | Varchar(10)    |
| $No$ <sub>np</sub> | Varchar(12)    |
|                    |                |

**Tabel 4.13.** Tabel Customer

14. Nama tabel : return\_pembelian

Primary Key : id\_return

Foreign key : id\_det\_sparepart

# **Tabel 4.16.** Tabel Return Pembelian

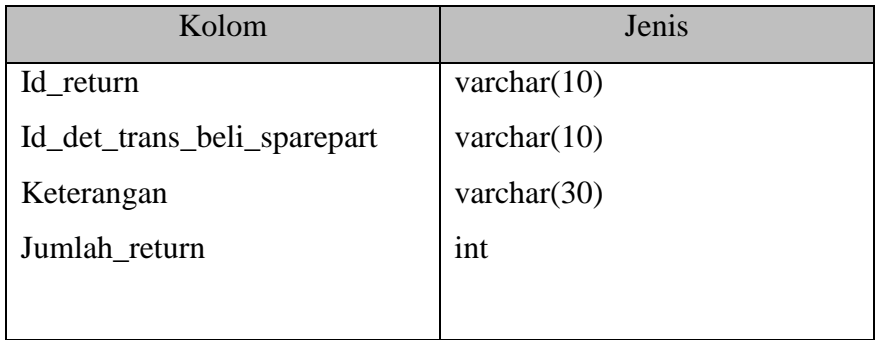

# **III.10 Relasi Antar Tabel**

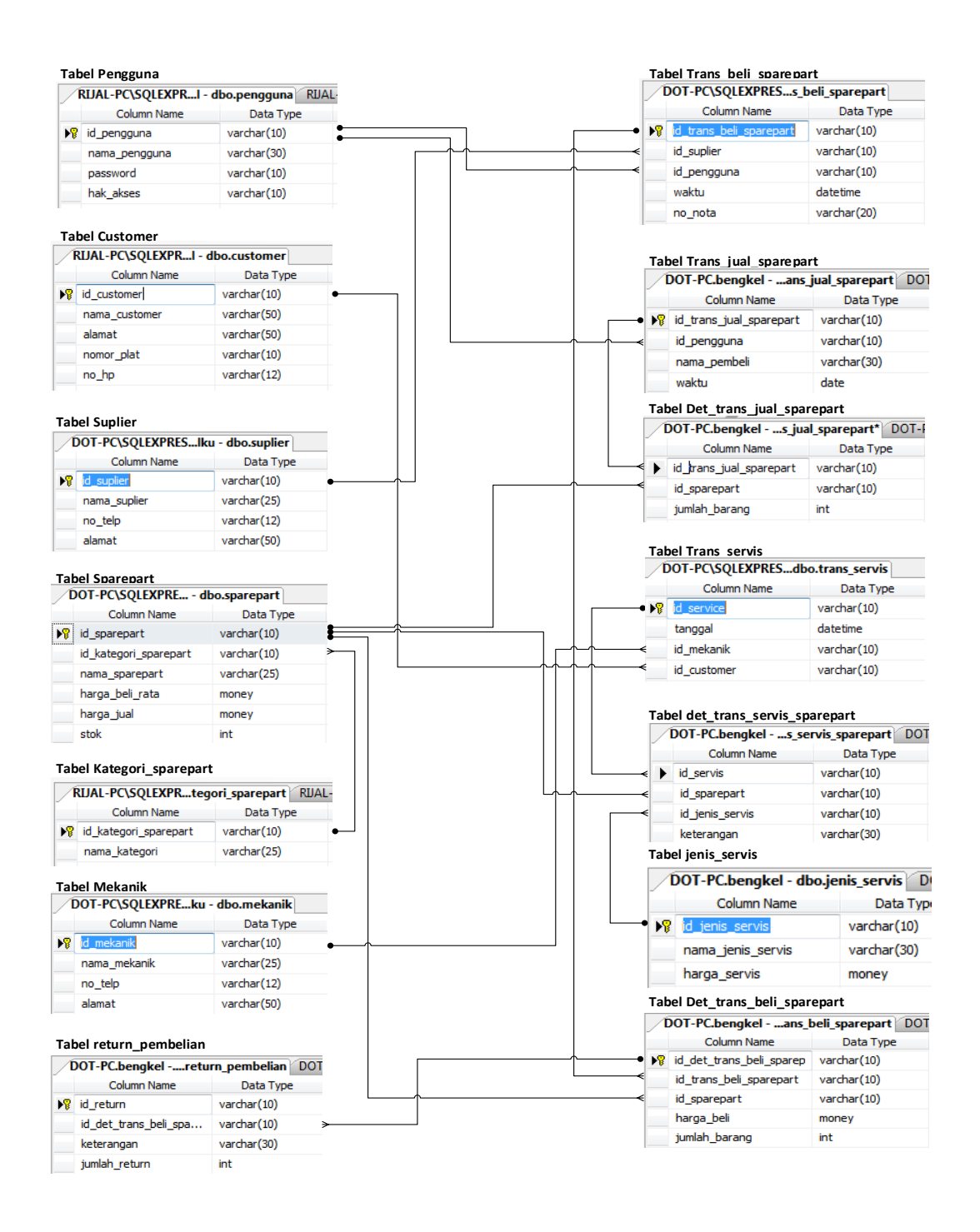

**Gambar 4.9.** Relasi Antar Tabel

### **III.11 Desain Sistem**

### **IV.9.1 Desain Halaman Menu User**

Pada halaman menu user terdapat menu login untuk mengakses ke sistem, logout untuk keluar, *setting user* untuk mengatur pengguna sistem yang diakses oleh admin dan ganti *password* sesuai keinginan pengguna.

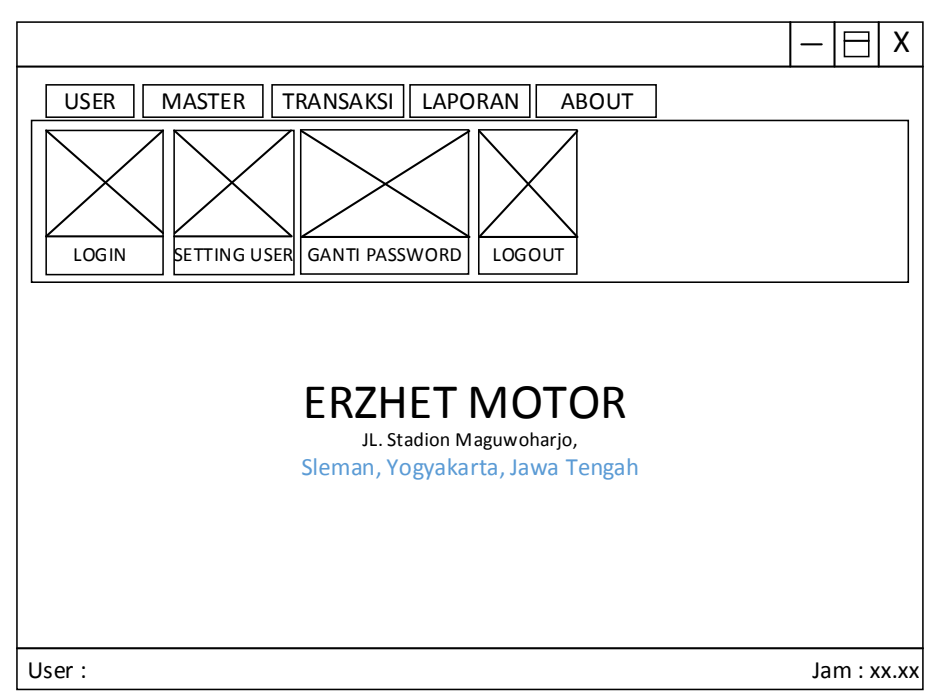

**Gambar 4.10.** Desain Menu User

## **IV.9.2 Desain Halaman Menu Master**

Pada halaman menu master terdapat menu servis untuk memasukan transaksi servis, menu mekanik untuk memasukan data mekanik, menu *sparepart* untuk memasukan data *sparepart*, menu suplier untuk memasukan data suplier, menu jenis servis untuk mengkategorikan jenis servis, menu kategori *sparepart* untuk mengkategorikan jenis sparepart.

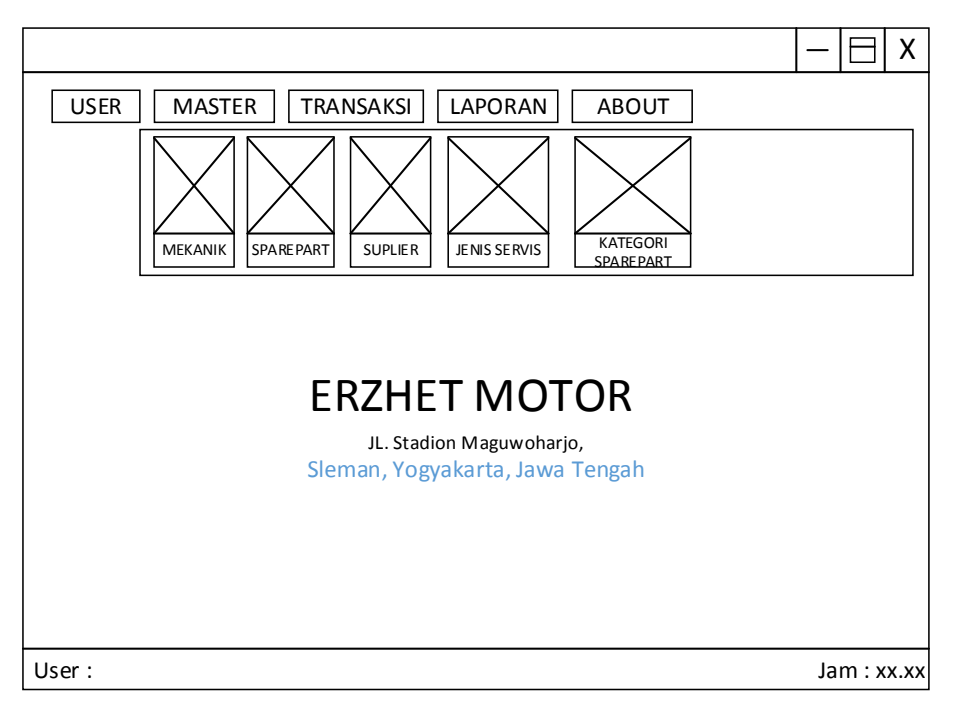

**Gambar 4.11.** Desain Menu Master

# **IV.9.3 Desain Halaman Menu Laporan**

Rancangan menu laporan ini berfungsi untuk mencetak laporan secara keseluruhan maupun secara pilihan. Menu laporan ini terdiri dari menu laporan *service*, menu laporan mekanik, menu laporan suplier, menu laporan *sparepart,* menu laporan penjualan, dan menu laporan pembelian.

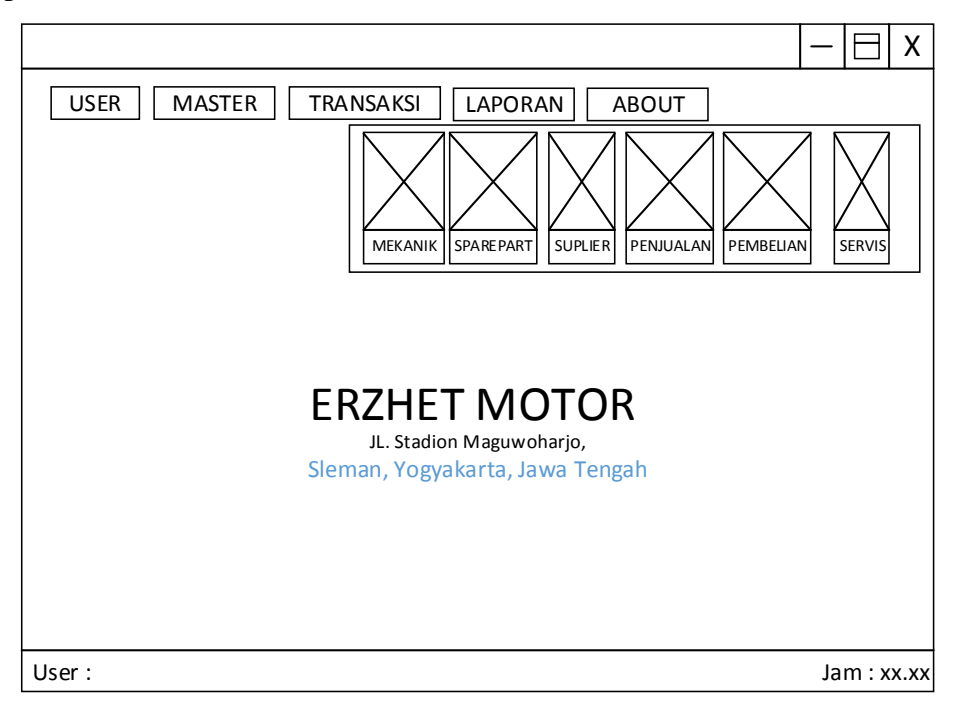

**Gambar 4.12.** Desain Menu Laporan

## **IV.9.4 Desain Halaman Menu About**

Pada halaman menu about ini terdapat menu tutorial yang berfungsi sebagai petunjuk bagi pengguna yang kurang mengetahui cara berjalannya sistem. Pada menu tentang, berisi mengenai informasi pembangun sistem tersebut.

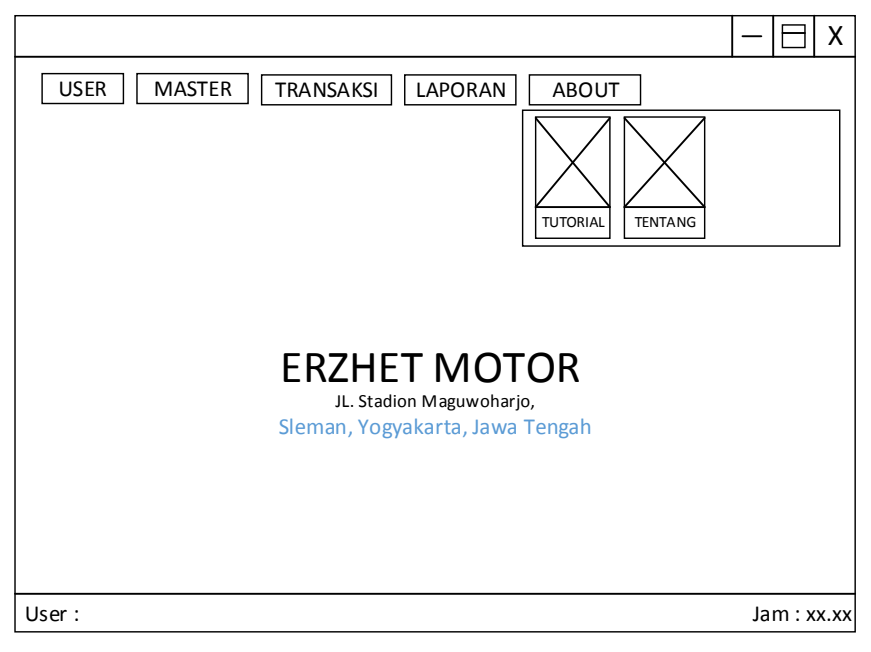

**Gambar 4.13.** Desain Menu About

# **IV.9.5 Desain Halaman Menu Transaksi**

Pada halaman menu transaksi ini terdapat menu transaksi servis untuk mendata *service* kendaraan, menu transaksi pembelian untuk pendataan barang yang dibeli dari suplier dan menu penjualan untuk mendata barang yang dijual kepada konsumen.

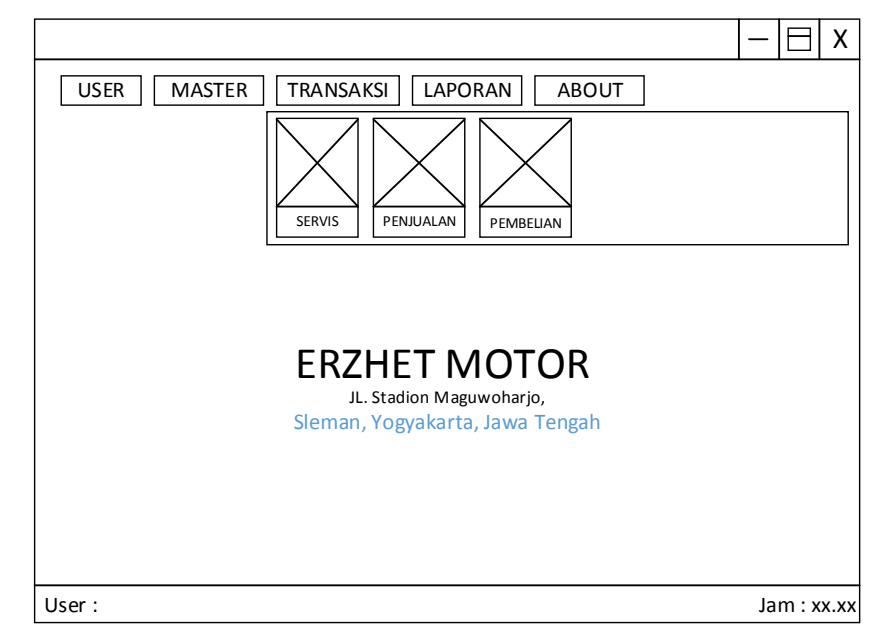

**Gambar 4.14.** Desain Menu Transaksi

# **IV.9.6 Desain Halaman Login**

Rancangan halaman ini digunakan untuk melakukan validasi akses yang telah terdaftar dalam sistem, dengan cara mengisikan nama pengguna dan *password*.

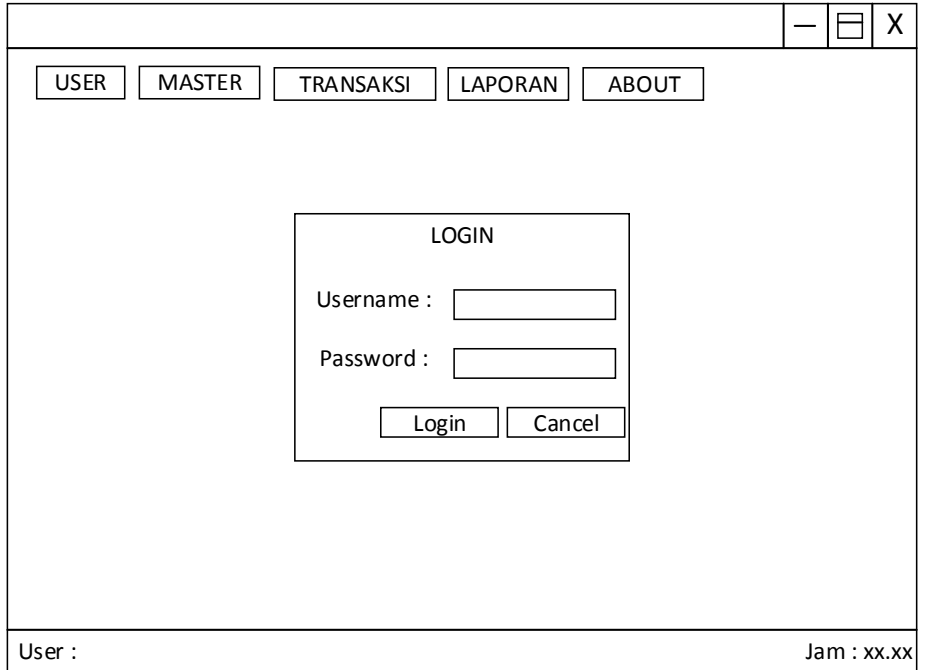

**Gambar 4.15.** Desain Halaman Login

# **IV.9.7 Desain Halaman Ganti Password**

Pada halaman ganti password pengguna dapat mengganti password lama dengan password baru, pada halaman ini ditampilkan nama pengguna sesuai dengan login, jadi hanya dapat mengubah password sesuai login tersebut.

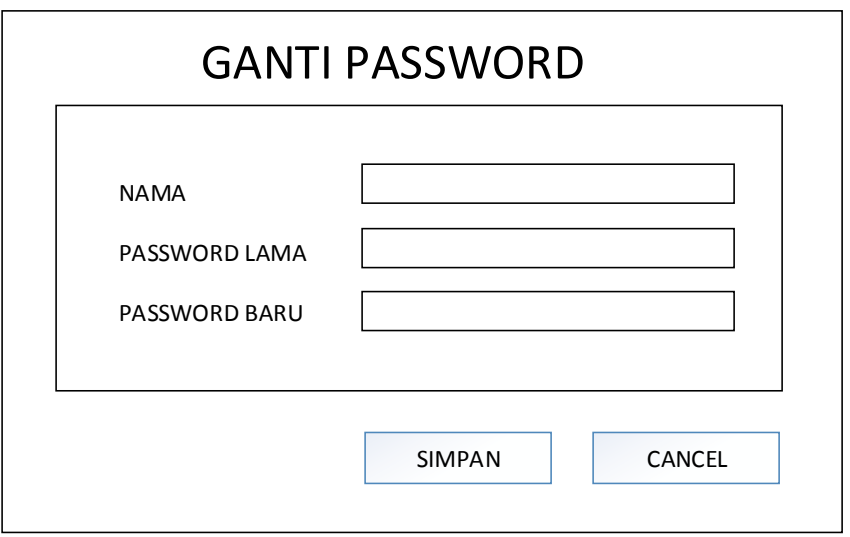

**Gambar 4.16.** Desain Halaman Ganti Password

### **IV.9.8 Desain Halaman Setting User**

Pada halaman *setting user* berfungsi untuk memanagemen siapa saja yang dapat mengakses Sistem Informasi ini. Yang dapat mengakses halaman ini hanyalah admin, terdapat dua hak akses yaitu admin dan pegawai.

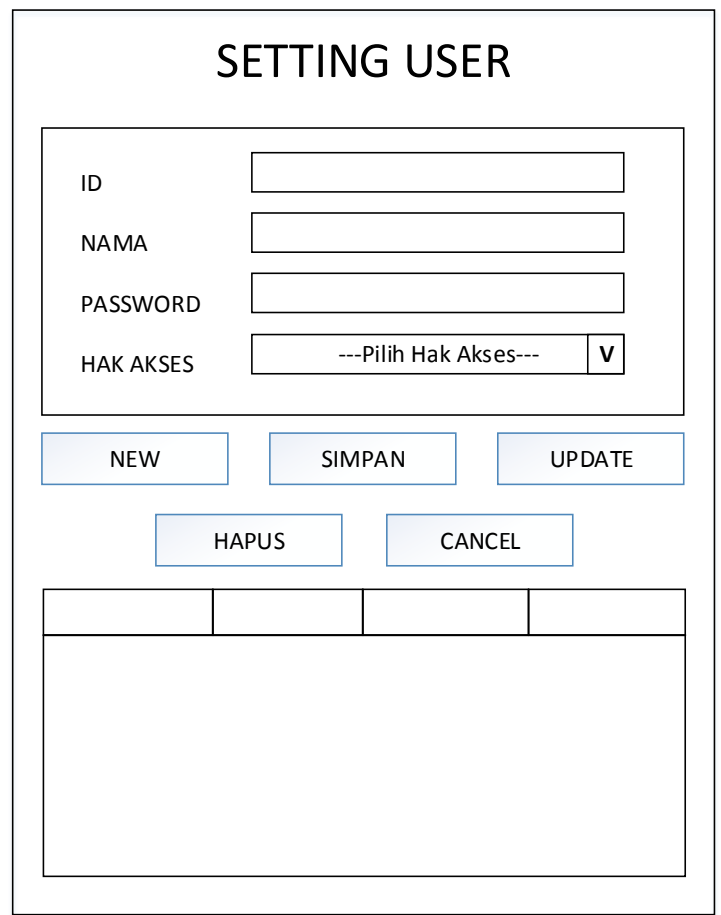

**Gambar 4.17.** Desain Halaman Setting User

## **IV.9.9 Desain Halaman Master Mekanik**

Pada halaman master mekanik pengguna dapat memasukan data seluruh mekanik yang terdapat di Berkah Jaya Bengkel.

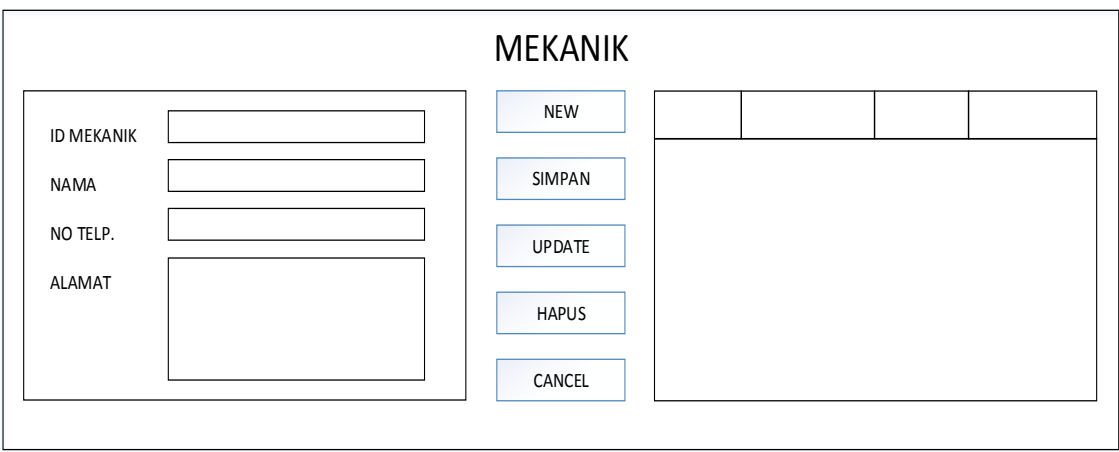

**Gambar 4.18.** Desain Halaman Master Mekanik

# **IV.9.10 Desain Halaman Master Suplier**

Pada halaman master suplier pengguna dapat menginputkan data suplier yang menjual barang ke Erzhet Motor.

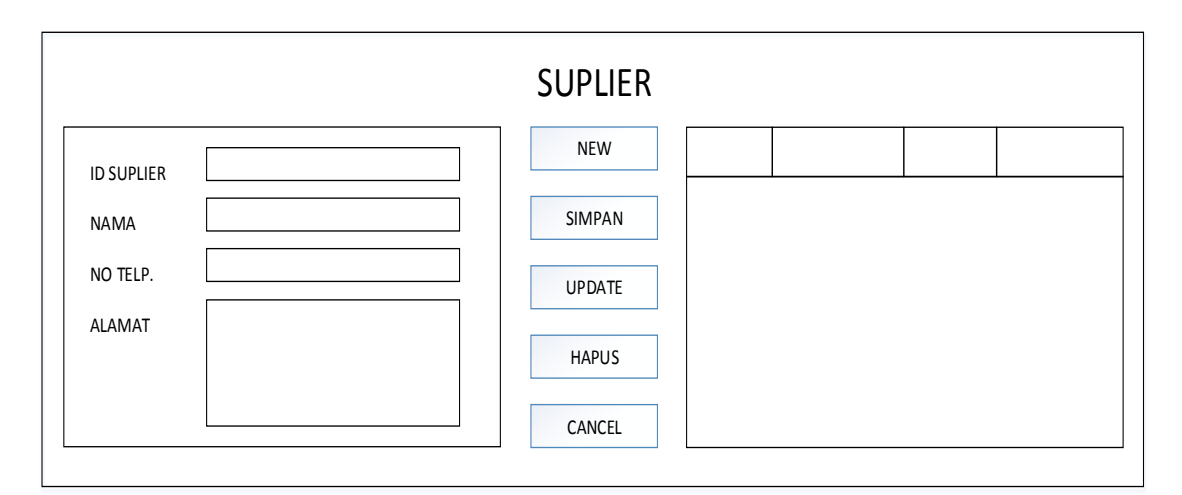

**Gambar 4.19.** Desain Halaman Master Suplier

# **IV.9.11 Desain Halaman Master Kategori Sparepart**

Pada halaman master kategori sparepart terdapat kode kategori dan nama kategori, sehingga pengkategorian *sparepart* lebih terinci dan jelas.

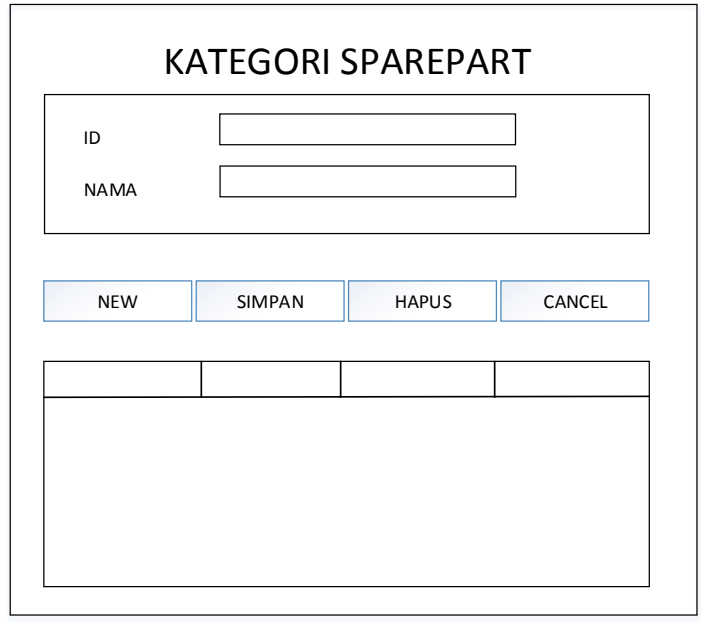

**Gambar 4.20.** Desain Halaman Master Kategori Sparepart

#### **BAB V**

### **IMPLEMENTASI DAN PEMBAHASAN SISTEM**

### **V.1 Cara Kerja Sistem**

Sistem informasi *service* motor di Erzhet Motor ini dirancang untuk 2 hak akses. Yang pertama hak akses sebagai Admin, diberikan hak untuk menguasai sistem secara menyeluruh, tanpa terkecuali. Yang kedua hak akses sebagai Pegawai. Pada main menu user, menu setting user tidak ditampilkan karena menu tersebut digunakan untuk menambahkan, mengubah atau menghapus data pegawai yang akan mengakses sistem informasi tersebut. Apabila ada pegawai baru yang akan mengakses sistem informasi tersebut maka hanya Admin yang dapat menambahkannya.

# **V.2 Pembahasan Cara Kerja Sistem**

### **V.2.1 Form Utama**

Form utama ini merupakan tampilan awal berjalannya sistem, sebelum login pada main menu hanya terdapat menu login, tutorial jalannya sistem dan *about* mengenai informasi pengembang.

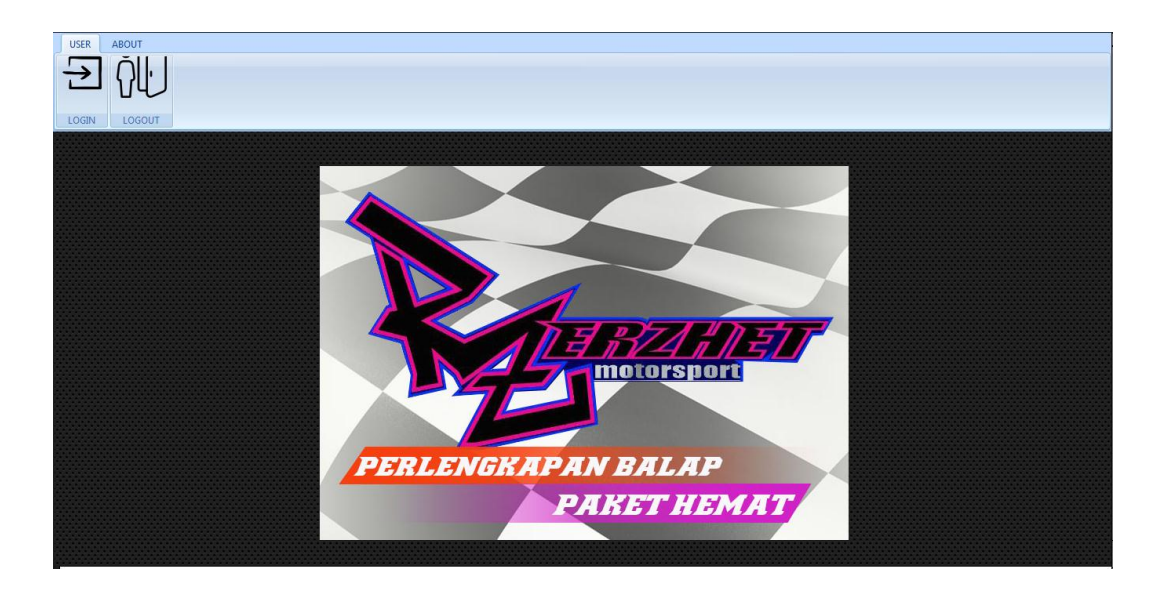

**Gambar 5.1.** Tampilan menu utama

## **V.2.2 Menu Login**

Halaman *login* adalah halaman yang digunakan sebagai syarat menentukan hak akses sebagai admin atau pegawai dalam menjalankan dan mengakses sistem ini. Setiap admin maupun petugas mempunyai akun masing-masing untuk masuk kedalam program.

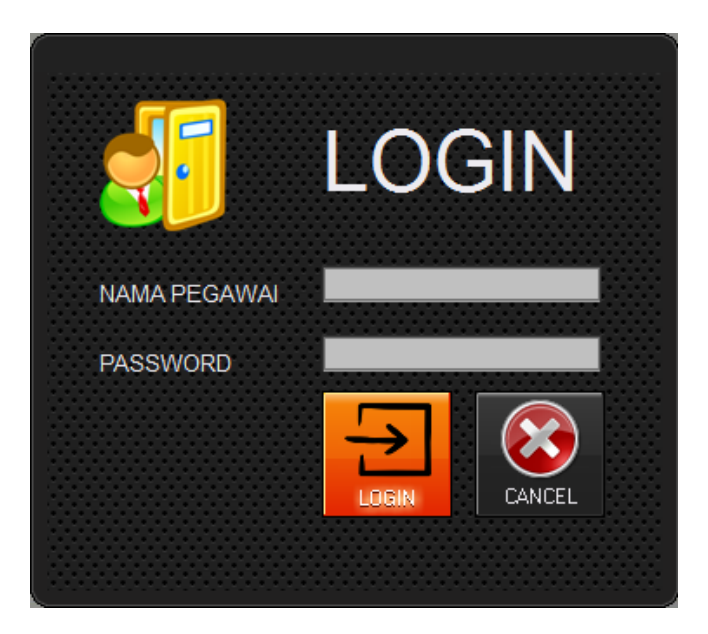

**Gambar 5.2.** Tampilan menu login

# *Source code button* **Login pada halaman login**

```
procedure TFLogin.BitBtn1Click(Sender: TObject);
begin
  with DataModule1.QLogin do
  begin
    Active:=False;
    Close;
    SQL.Text:='select * from pengguna where nama_pengguna='+QuotedStr(editkdptgs.Text)+' and 
password='+QuotedStr(Editpwd.Text);
    Active:=True;
     end;
    FGantiPassword.Editid.Text:=DataModule1.QLogin.FieldByName('id_pengguna').AsString;
     FGantiPassword.Editnama.Text:=DataModule1.QLogin.FieldByName('nama_pengguna').AsString;
    FGantiPassword.Editpasslama.Text:=DataModule1.QLogin.FieldByName('password').AsString;
     FMenu.Label1.Caption:=DataModule1.QLogin.FieldByName('nama_pengguna').AsString;
FTransBeliSparepart.Label3.Caption:=DataModule1.QLogin.FieldByName('id_pengguna').AsString;
    FTransJual.Label2.Caption:=DataModule1.QLogin.FieldByName('id_pengguna').AsString;
    if DataModule1.QLogin.IsEmpty then
    begin
       ShowMessage('Data User Tidak Terdaftar dalam Sistem');
     end
```
### **V.2.3 Menu Setting User**

Menu *setting user* ini hanya dapat diakses oleh admin, berfungsi untuk menambahkan pegawai yang akan mengakses sistem.

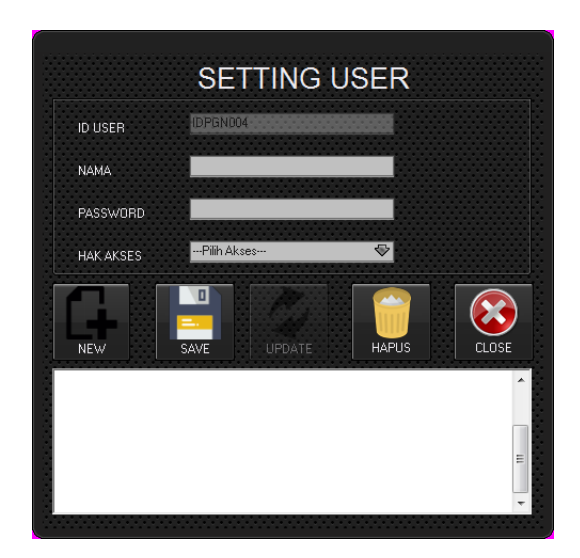

**Gambar 5.3.** Tampilan menu setting user

*Source code button* **New pada halaman setting user**

```
procedure TFSettingUser.clear;
begin
   nomor;
   Editnama.Clear;
   Editnama.SetFocus;
   Editidpengguna.Enabled:=False;
   Editpassword.Clear;
end;
```
*Source code button* **Save pada halaman setting user**

```
procedure TFSettingUser.BitBtnsimpanClick(Sender: TObject);
begin
   if (Editnama.Text='') or (Editpassword.Text='') or (ComboBox1.Text='') then
  ShowMessage('Data Kurang Lengkap, Silahkan Dilengkapi!') else
    begin
       try DataModule1.ADOConnection1.BeginTrans;
       with DataModule1.QUser do
       begin
         close;
         SQL.Clear;
        sql.Add('insert into pengguna values('+quotedstr(Editidpengguna.Text)+','
         +quotedstr(Editnama.Text)+','
```
*Source code button* **Update pada halaman setting user**

```
procedure TFSettingUser.BitBtnupdateClick(Sender: TObject);
begin
  if(Editnama.Text='')or(Editpassword.Text='')or(ComboBox1.Text='')then
   ShowMessage('Data Kurang Lengkap, Silahkan Dilengkapi!')else
  begin
     try
    DataModule1.ADOConnection1.BeginTrans;
     with DataModule1.QUser do
    begin
       Close;
       sql.Clear;
      sql.Add('update pengguna set');
      sql.Add('nama_pengguna = '+QuotedStr(Editnama.Text)+',');
       sql.Add('password = '+QuotedStr(Editpassword.Text)+',');
      sql.Add('hak akses = '+QuotedStr(ComboBox1.Text));
       SQL.Add('where id_pengguna ='+QuotedStr(Editidpengguna.Text));
       ExecSQL;
     end;
     DataModule1.ADOConnection1.CommitTrans;
     ShowMessage('data berhasil diubah');
     tampil;
     clear;
     except
       DataModule1.ADOConnection1.RollbackTrans;
     end;
   end;
end;
```
*Source code button* **Hapus pada halaman setting user**

```
procedure TFSettingUser.BitBtnhapusClick(Sender: TObject);
begin
   if (Editnama.Text='') then
  ShowMessage('Data Yang Akan Dihapus Belum Dipilih!') else
  begin
     try DataModule1.ADOConnection1.BeginTrans;
    with DataModule1.QUser do
    begin
       close;
       sql.Clear;
      sql.Add('delete from pengguna where id pengguna='+quotedstr(Editidpengguna.Text));
       ExecSQL;
     end;
     DataModule1.ADOConnection1.CommitTrans;
     ShowMessage('Data Berhasil Dihapus');
     tampil;
     clear;
     except
```
# **V.2.4 Menu Ganti Password**

Pada menu ganti password ini nama pegawai dan password lama akan otomatis terpanggil sehingga pengguna hanya bisa mengganti passwordnya saja.

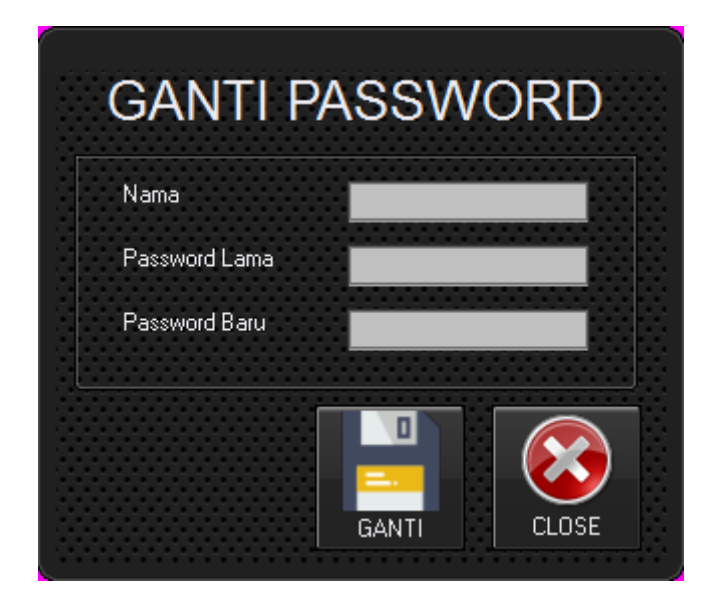

**Gambar 5.4.** Tampilan menu ganti password

# *Source code button* **Ganti pada halaman setting user**

```
procedure TFGantiPassword.BitBtnGantiClick(Sender: TObject);
begin
     try
    DataModule1.ADOConnection1.BeginTrans;
    with DataModule1.QUser do
    begin
      Close;
       sql.Clear;
       sql.Add('update pengguna set');
      sql.Add('nama_pengguna = '+QuotedStr(Editnama.Text)+',');
       sql.Add('password = '+QuotedStr(Editpassbaru.Text));
       SQL.Add('where id_pengguna ='+QuotedStr(Editid.Text));
       ExecSQL;
     end;
     DataModule1.ADOConnection1.CommitTrans;
     ShowMessage('BERHASIL MENGUBAH');
     except
       DataModule1.ADOConnection1.RollbackTrans;
     end;
end;
```
# **V.2.5 Menu Master Mekanik**

Pada menu ini pengguna dapat menginputkan data diri mekanik yang ada pada Berkah Jaya Bengkel.

|               |            |                        |                     | <b>MEKANIK</b>                              |                              |                              |                          |
|---------------|------------|------------------------|---------------------|---------------------------------------------|------------------------------|------------------------------|--------------------------|
| <b>NAMA</b>   |            |                        | <b>ID MEKANIK</b>   | NAMA                                        | NO TELEPON                   | <b>ALAMAT</b>                | $\blacktriangle$         |
| NO TELP.      |            |                        | IDMK001<br>IDMK003  | BOWO<br>ahmadi                              | 098987654567<br>123123       | <b>DSD</b><br>jogja          |                          |
| <b>ALAMAT</b> |            |                        | IDMK004             | AJI                                         | 0865435435                   | <b>BANTUL</b>                |                          |
|               |            |                        | IDMK005<br>IDMK006  | ANDI<br>WAHID                               | 086756464<br>087645321       | <b>JOGJA</b><br>JOGJA        |                          |
|               |            |                        | IDMK007<br>DIDMK008 | joni<br>arif adi gunawan                    | 089668238135<br>081325124356 | pakuningratan<br>jl.wonosari | 릐                        |
|               |            |                        |                     |                                             |                              |                              | $\overline{\phantom{a}}$ |
|               | <b>NEW</b> | $\blacksquare$<br>SAVE |                     | <b>ABA</b><br><b>HAPUS</b><br><b>UPDATE</b> | <b>CLOSE</b>                 |                              |                          |

**Gambar 5.5.** Tampilan menu master mekanik

*Source code button* **Save pada halaman Mekanik**

```
procedure TFMekanik.BitBtnsimpanClick(Sender: TObject);
begin
   if (Editnama.Text='') or (Editnotelp.Text='') then
   ShowMessage('Data Kurang Lengkap, Silahkan Dilengkapi!') else
    begin
       try DataModule1.ADOConnection1.BeginTrans;
       with DataModule1.QMekanik do
      begin
         close;
         SQL.Clear;
         sql.Add('insert into mekanik values('+quotedstr(Editidmekanik.Text)+','
         +quotedstr(Editnama.Text)+','
         +quotedstr(Editnotelp.Text)+','
         +quotedstr(Memo1.Text)+')');
         execsql;
       end;
       DataModule1.ADOConnection1.CommitTrans;
       ShowMessage('Data Berhasil Disimpan');
       tampil;
       clear;
       except
         DataModule1.ADOConnection1.RollbackTrans
       end;
```
# **V.2.6 Menu Master Suplier**

Pada menu suplier ini pegguna dapat menginputkan data-data suplier yang menjual barang ke Berkah Jaya Bengkel.

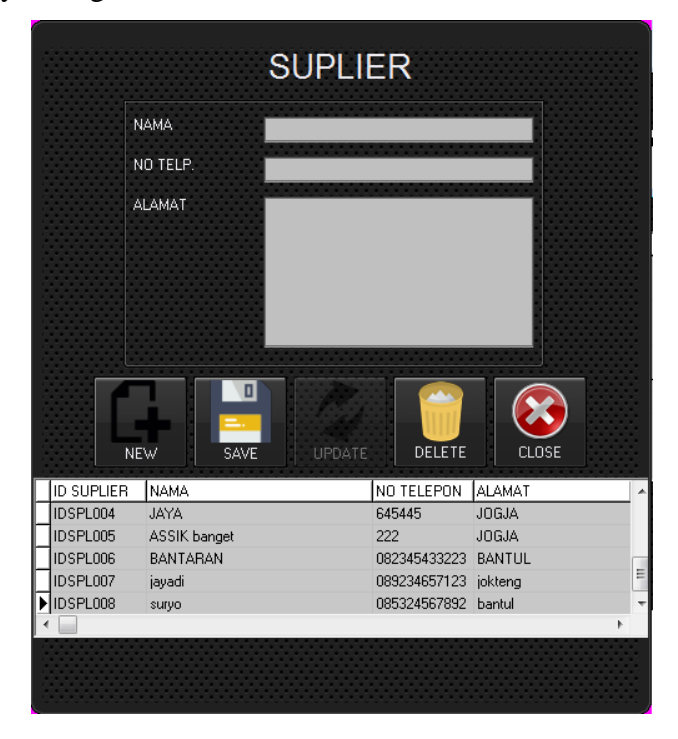

**Gambar 5.6.** Tampilan menu master suplier

```
Source code button Simpan pada halaman Suplier
```

```
procedure TFSuplier.BitBtnsimpanClick(Sender: TObject);
begin
   if (Editnama.Text='') or (Editnotelp.Text='') then
   ShowMessage('Data Kurang Lengkap, Silahkan Dilengkapi!') else
     begin
      try DataModule1.ADOConnection1.BeginTrans;
       with DataModule1.QSuplier do
       begin
         close;
         SQL.Clear;
         SQL.Add('insert into suplier values('+quotedstr(Editidsuplier.Text)+','
         +quotedstr(Editnama.Text)+','
         +quotedstr(Editnotelp.Text)+','
         +quotedstr(Memo1.Text)+')');
         ExecSQL;
       end;
       DataModule1.ADOConnection1.CommitTrans;
       ShowMessage('Data Berhasil Disimpan');
       tampil;
       clear;
       except
```
## **V.2.7 Menu Master Sparepart**

Pada menu master sparepart ini pengguna menginputkan master barang yang telah dibeli pada saat proses transaksi pembelian. Ketika id transaksi telah terpilih dan simpan maka pada preview barang pembelian akan otomatis terhapus atau telah masuk ke dalam master sparepart.

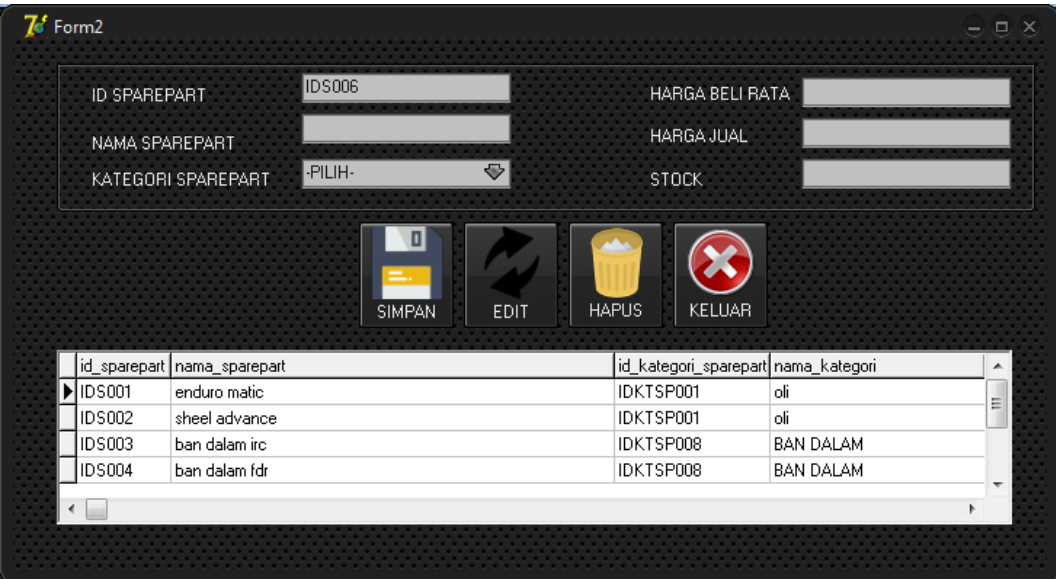

**Gambar 5.7.** Tampilan menu master sparepart

#### *Source code button* **Save pada halaman Sparepart**

```
procedure TFSparepart.BitBtnsimpanClick(Sender: TObject);
begin
   if (Editnamasparepart.Text='') or (Edithargajual.Text='') then
  ShowMessage('Data Kurang Lengkap, Silahkan Dilengkapi!') else
    begin
       try DataModule1.ADOConnection1.BeginTrans;
       with DataModule1.QSparepart do
       begin
         close;
         SQL.Clear;
        sql.Add('insert into sparepart values('+QuotedStr(Editidsparepart.Text)+',
        +'(select id kategori sparepart from kategori sparepart where nama kategori =
'+QuotedStr(ComboBoxkategori.Text)+'),'
         +QuotedStr(Editnamasparepart.Text)+','
         +QuotedStr(Editbelirata.Text)+','
         +QuotedStr(Edithargajual.Text)+','
         +QuotedStr(Editstok.Text)+')');
         execsql;
       end;
       DataModule1.ADOConnection1.CommitTrans;
       ShowMessage('Data Berhasil Disimpan');
```
# **V.2.8 Menu Master Jenis Servis**

Pada menu jenis servis, pengguna memasukan jenis servis kendaraan beserta harga ongkos servis nya.

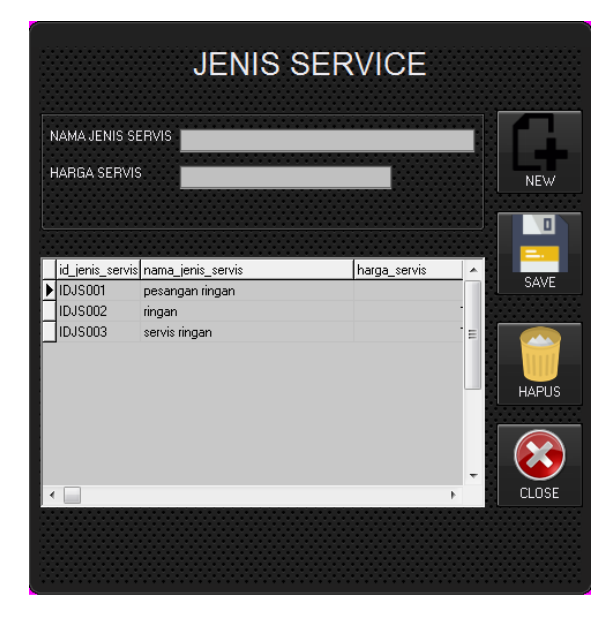

**Gambar 5.8.** Tampilan menu jenis servis

# *Source code button* **Save pada halaman Jenis Servis**

```
procedure TFJenisServis.BitBtnsimpanClick(Sender: TObject);
begin
   if (Memo1.Text='')or(EditHarga.Text='') then
   ShowMessage('Data Kurang Lengkap, Silahkan Dilengkapi!') else
     begin
      try DataModule1.ADOConnection1.BeginTrans;
       with DataModule1.QJenisServis
       do
       begin
         close;
         SQL.Clear;
         SQL.Add('insert into jenis_servis values('+quotedstr(EditID.Text)+','
         +quotedstr(Memo1.Text)+','
         +quotedstr(EditHarga.Text)+')');
         ExecSQL;
       end;
       DataModule1.ADOConnection1.CommitTrans;
       ShowMessage('Data Berhasil Disimpan');
       tampil;
       bersih;
       except
         DataModule1.ADOConnection1.RollbackTrans
       end;
     end;
```
# **V.2.9 Menu Master Kategori Sparepart**

Pada menu ini pengguna dapat mengkategorikan sparepart supaya dalam detail barangnya lebih jelas.

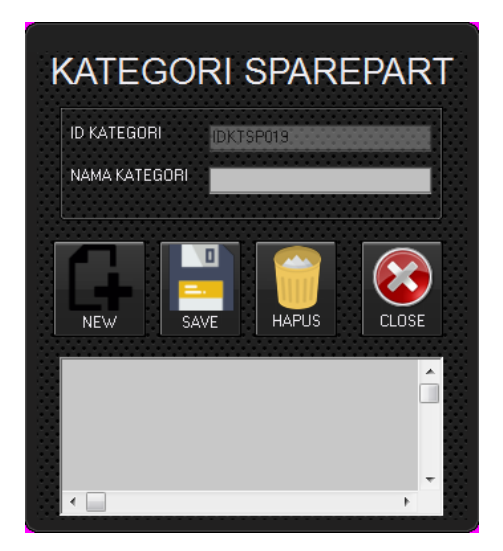

**Gambar 5.9.** Tampilan menu kategori sparepart

# *Source code button* **Save pada halaman Kategori Sparepart**

```
procedure TFKtgrSperpat.BitBtnsimpanClick(Sender: TObject);
begin
   if (Editnama.Text='') then
   ShowMessage('Data Kurang Lengkap, Silahkan Dilengkapi!') else
     begin
       try DataModule1.ADOConnection1.BeginTrans;
       with DataModule1.QKsperpat
       do
       begin
         close;
         SQL.Clear;
         SQL.Add('insert into kategori_sparepart values('+quotedstr(EditID.Text)+','
         +quotedstr(Editnama.Text)+')');
         ExecSQL;
       end;
       DataModule1.ADOConnection1.CommitTrans;
       ShowMessage('Data Berhasil Disimpan');
       tampil;
       clear;
       except
         DataModule1.ADOConnection1.RollbackTrans
       end;
     end;
end;
```
# **V.2.10 Menu Master Customer**

Pada menu customer atau menu daftar pelanggan ini pengguna menginputkan nama pelanggan beserta data lengkapnya.

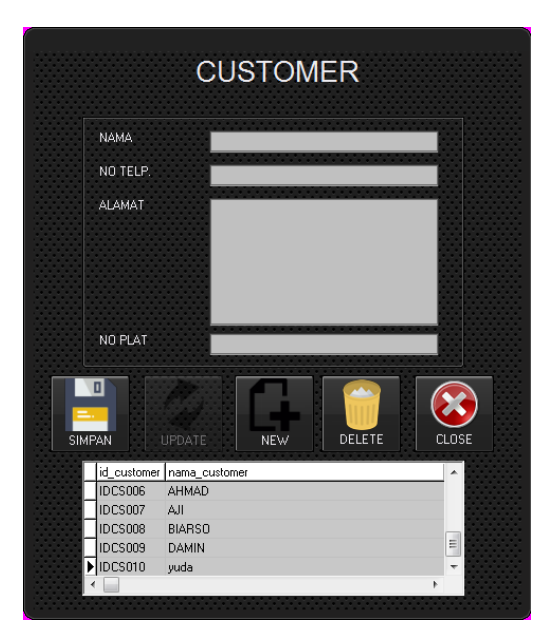

**Gambar 5.10.** Tampilan menu customer

# *Source code button* **Simpan pada halaman Customer**

```
procedure TFCustomer.BitBtnsimpanClick(Sender: TObject);
begin
   if (Editnama.Text='') or (Editnotelp.Text='') or (Memo1.Text='') then
   ShowMessage('Data Kurang Lengkap, Silahkan Dilengkapi!') else
     begin
       try DataModule1.ADOConnection1.BeginTrans;
       with DataModule1.QCustomer do
       begin
         close;
         SQL.Clear;
         SQL.Add('insert into customer values('+quotedstr(Editid.Text)+','
         +quotedstr(Editnama.Text)+','
         +quotedstr(Memo1.Text)+','
         +quotedstr(Editnoplat.Text)+','
         +quotedstr(Editnotelp.Text)+')');
         ExecSQL;
       end;
       DataModule1.ADOConnection1.CommitTrans;
       ShowMessage('Data Berhasil Disimpan');
       tampil;
       clear;
       except
         DataModule1.ADOConnection1.RollbackTrans
```
# **V.2.11 Menu Transaksi Pembelian Sparepart**

Pada menu transaksi pembelian, pegawai memasukan nama suplier yang memasok barang kemudian memasukan data barangnya.

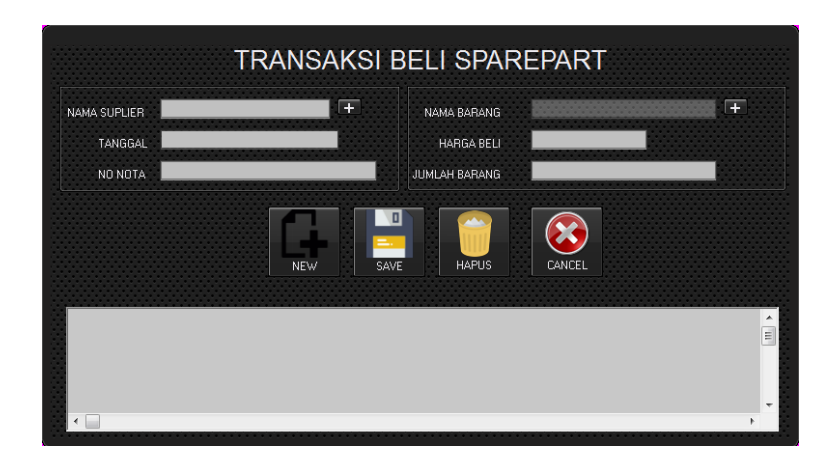

**Gambar 5.11.** Tampilan menu transaksi pembelian

*Source code button* **Simpan pada halaman Transaksi Pembelian**

```
procedure TFTransBeliSparepart.tampil;
begin
  With DataModule1.QDetTransBeli do
  begin
     Active:=False;
     Close;
     SQL.Text:='select b.id_trans_beli_sparepart, s.nama_suplier, p.nama_pengguna, b.waktu, 
b.no_nota, '+
     'd.id_det_trans_beli_sparepart, d.nama_sparepart, d.harga_beli, d.jumlah_barang, '+
    'd.total harga, s.id suplier, p.id pengguna from trans beli sparepart b '+
     'inner join suplier s on s.id_suplier=b.id_suplier '+
    'inner join pengguna p on p.id pengguna=b.id pengguna '+
     'inner join det_trans_beli_sparepart d on 
d.id det trans beli sparepart=b.id det trans beli sparepart ';
     Active:=true;
     begin
       DBGrid1.DataSource:=DataModule1.DataDetTransBeli;
       DataModule1.DataDetTransBeli.DataSet:=DataModule1.QDetTransBeli;
       with DBGrid1 do
       begin
         Columns.Items[0].FieldName:='id_trans_beli_sparepart';
         Columns.Items[1].FieldName:='nama_suplier';
         Columns.Items[2].FieldName:='nama_pengguna';
         Columns.Items[3].FieldName:='no_nota';
         Columns.Items[4].FieldName:='waktu';
         Columns.Items[5].FieldName:='id_det_trans_beli_sparepart';
```

```
 Columns.Items[6].FieldName:='nama_sparepart';
         Columns.Items[7].FieldName:='harga_beli';
         Columns.Items[8].FieldName:='jumlah_barang';
         Columns.Items[9].FieldName:='total_harga';
         Columns.Items[10].FieldName:='id_suplier';
         Columns.Items[11].FieldName:='id_pengguna';
       end;
     end;
   end;
end;
procedure TFTransBeliSparepart.save trans;
begin
     begin
       try DataModule1.ADOConnection1.BeginTrans;
       with DataModule1.QTransBeli do
       begin
         close;
         SQL.Clear;
        sql.Add('insert into trans beli sparepart values('+QuotedStr(Editidtransbeli.Text)+','
         +QuotedStr(Editidsuplier.Text)+','
         +QuotedStr(Editidpengguna.Text)+','
         +QuotedStr(FormatDateTime('mm/dd/yy',DateTimePicker1.Date))+','
         +QuotedStr(Editnonota.Text)+','
         +QuotedStr(Editdetbeli.Text)+')');
         execsql;
       end;
       DataModule1.ADOConnection1.CommitTrans;
       except
         DataModule1.ADOConnection1.RollbackTrans
       end;
     end;
end;
procedure TFTransBeliSparepart.savedettrans;
     begin
       try DataModule1.ADOConnection1.BeginTrans;
       with DataModule1.QTransBeli do
       begin
         close;
         SQL.Clear;
         sql.Add('insert into det_trans_beli_sparepart values('+quotedstr(Editdetbeli.Text)+','
         +QuotedStr(Labelidsparepart.Caption)+','
         +QuotedStr(EditBELI.Text)+','
         +QuotedStr(Editjumlahbarang.Text)+')');
         execsql;
       end;
       DataModule1.ADOConnection1.CommitTrans;
       except
         DataModule1.ADOConnection1.RollbackTrans
       end;
```
## **V.2.12 Menu Transaksi Penjualan Sparepart**

Pada transaksi jual ini, pegawai memilih sparepart yang akan dijual kemudian menginputkan jumlah barangnya. Simpan selanjutnya cetak nota dengan memilih tombol cetak.

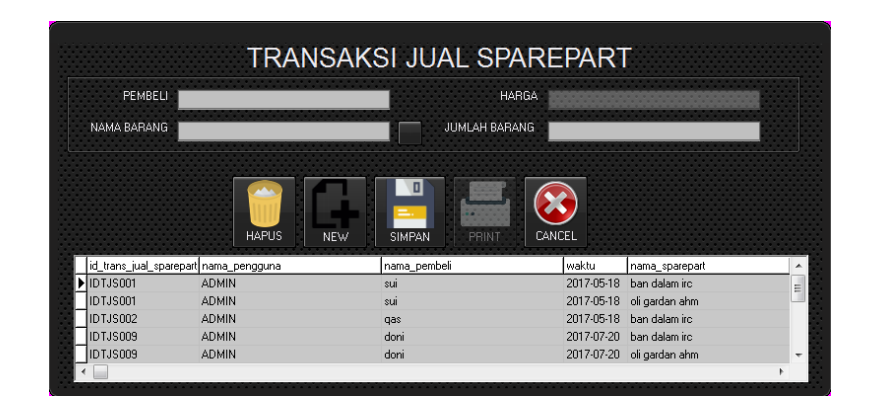

**Gambar 5.12.** Tampilan menu transaksi penjualan

## *Source code button* **Simpan pada halaman Transaksi Penjualan**

```
procedure TFTransJual.save trans;
    begin
      try DataModule1.ADOConnection1.BeginTrans;
       with DataModule1.QTransJual do
       begin
         close;
         SQL.Clear;
        sql.Add('insert into trans jual sparepart values('+QuotedStr(Editidtransjual.Text)+','
         +QuotedStr(Editidpengguna.Text)+','
         +QuotedStr(FormatDateTime('mm/dd/yy',DateTimePicker1.Date))+','
         +quotedstr(Editdetjual.Text)+')');
         execsql;
       end;
       DataModule1.ADOConnection1.CommitTrans;
       except
         DataModule1.ADOConnection1.RollbackTrans
   end;
end;
procedure TFTransJual.save det trans;
     begin
```

|                                             | motorsmor<br><b>PERLENGKAPAN BALAP</b> | <b>FRZHETMOTOR</b><br>MFI AYANI SFRVICE MOTOR DAN PENIUAI AN SPARFPART<br>Jalan Stadion Maguwoharjo, Sleman, Yogyakarta<br>Norm Telepon 089668238135 |                   |                      |                  |                    |  |  |  |
|---------------------------------------------|----------------------------------------|----------------------------------------------------------------------------------------------------|-------------------|----------------------|------------------|--------------------|--|--|--|
| <b>PAKET HEMAT</b><br><b>NOTA PENJUALAN</b> |                                        |                                                                                                    |                   |                      |                  |                    |  |  |  |
|                                             |                                        |                                                                                                    |                   |                      | Tanggal          | 25/07/2017 9:56:32 |  |  |  |
|                                             | <b>NO TRANSAKSI</b><br>KASIR           | $\cdot$ IDT. ISO14<br>$:$ ADMN                                                                                                    |                   | NAMA PEMEELI         | : yahya          |                    |  |  |  |
|                                             | <b>Nama Sparepart</b>                  |                                                                                                    | <b>Harga Jual</b> | <b>Jumlah Barang</b> | <b>Harga</b>     |                    |  |  |  |
|                                             | sheel advance                          |                                                                                                    | 48,000            | $\overline{2}$       | ങന്ന             |                    |  |  |  |
|                                             |                                        |                                                                                                    |                   | <b>TOTAL HARGA</b>   | <b>Rp. 98000</b> |                    |  |  |  |

**Gambar 5.13.** Tampilan nota transaksi penjualan

# **V.2.13 Menu Transaksi Servis Kendaraan**

Pada menu transaksi servis ini pegawai dapat memasukan transaksi servis kendaraan beserta sparepart atau jenis servis apa aja yang digunakan.

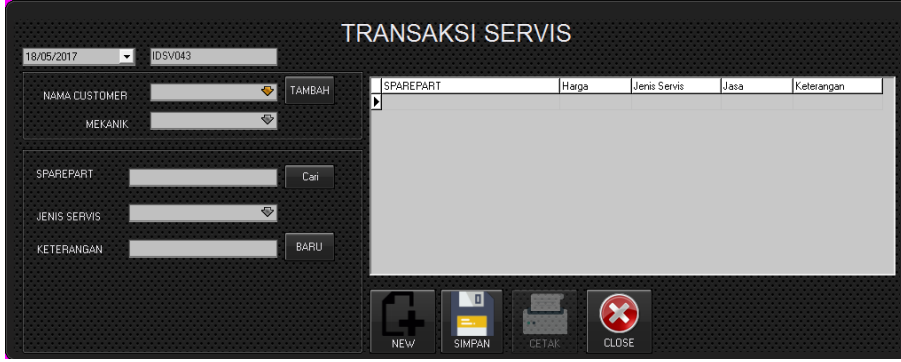

**Gambar 5.14.** Tampilan menu transaksi servis

*Source code button* **Simpan pada halaman Transaksi Servis**

```
procedure TFTransServis.BitBtnPrintClick(Sender: TObject);
begin
   with DataModule1.QTransServis do
   begin
     Active:=False;
     close;
    SQL.Text:='select c.nama_customer , c.nomor_plat, dt.tanggal, m.nama_mekanik, '+
    's.nama sparepart , js.nama jenis servis, s.harga jual, js.harga servis '+
     'from det_trans_servis dt '+
     'LEFT JOIN trans_servis ts on ts.tanggal=dt.tanggal '+
     'LEFT JOIN customer c on c.id_customer=ts.id_customer '+
    'LEFT JOIN sparepart s on s.id sparepart=dt.id sparepart '+
     'LEFT JOIN jenis_servis js on js.id_jenis_servis=dt.id_jenis_servis '+
     'LEFT JOIN mekanik m on m.id_mekanik=ts.id_mekanik '+
     'where c.nama_customer like '+QuotedStr(ComboBoxnamacustomer.Text)+' and dt.tanggal like 
'+QuotedStr(Labeltanggal.Caption);
     Active:=True;
   end;
   with FLapServis.QuickRep1 do
   begin
     DataSet:=DataModule1.QTransServis;
     FLapServis.QRDBTnama.DataSet:=DataModule1.QTransServis;
     FLapServis.QRDBTnama.DataField:='nama_customer';
     FLapServis.QRDBTplat.DataSet:=DataModule1.QTransServis;
     FLapServis.QRDBTplat.DataField:='nomor_plat';
     FLapServis.QRDBTtanggal.DataSet:=DataModule1.QTransServis;
     FLapServis.QRDBTtanggal.DataField:='tanggal';
     FLapServis.QRDBTmekanik.DataSet:=DataModule1.QTransServis;
     FLapServis.QRDBTmekanik.DataField:='nama_mekanik';
     FLapServis.QRDBTsparepart.DataSet:=DataModule1.QTransServis;
     FLapServis.QRDBTsparepart.DataField:='nama_sparepart';
     FLapServis.QRDBTjenisservis.DataSet:=DataModule1.QTransServis;
    FLapServis.QRDBTjenisservis.DataField:='nama_jenis_servis';
     FLapServis.QRDBThargasparepart.DataSet:=DataModule1.QTransServis;
     FLapServis.QRDBThargasparepart.DataField:='harga_jual';
     FLapServis.QRDBThargaservis.DataSet:=DataModule1.QTransServis;
     FLapServis.QRDBThargaservis.DataField:='harga_servis';
   end;
   FLapServis.QRLabel14.Caption:=LabelPENGGUNA.Caption;
   itung;
```
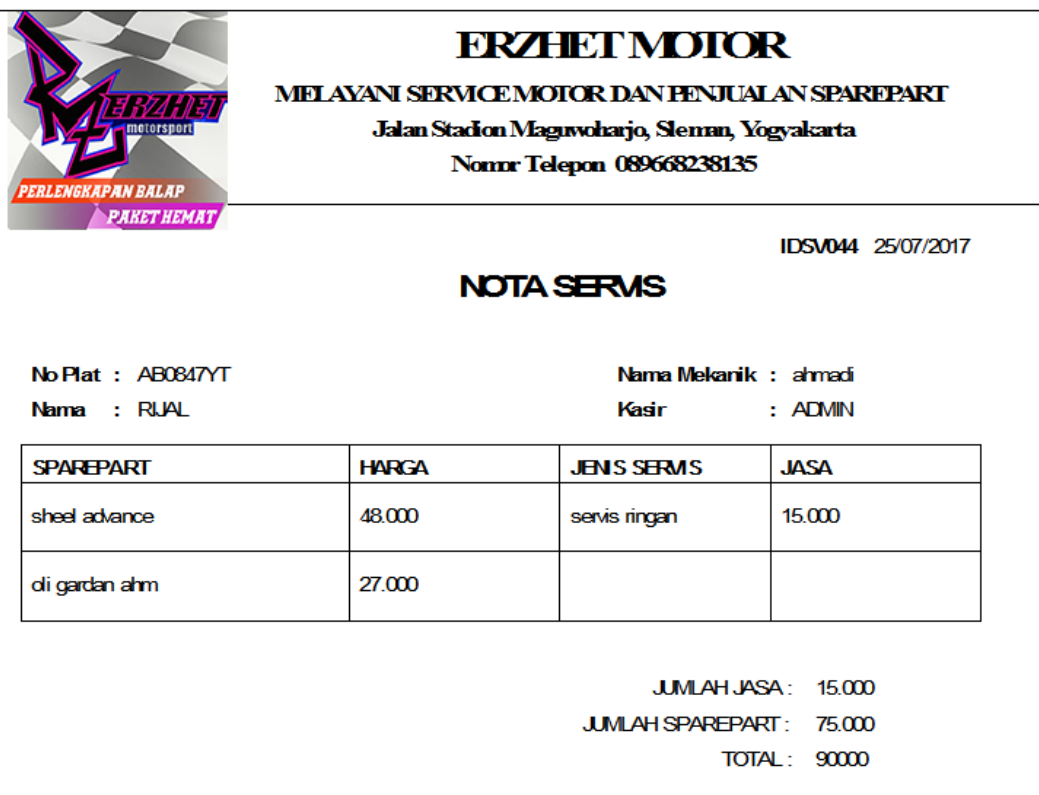

**Gambar 5.15.** Tampilan laporan servis

# **V.2.14 Menu Transaksi Return**

Pada menu transaksi return ini pegawai dapat menukarkan / mengganti barang yang sudah dibeli.

|                                   | <b>CARI NOMOR NOTA</b> |              |                             |                |                |
|-----------------------------------|------------------------|--------------|-----------------------------|----------------|----------------|
| <b>ID TRANSAKSI</b>               | NO NOTA                | NAMA SUPLIER | <b>WAKTU</b>                | SPAREPART      | JUMLAH BARANG  |
| DIDTBS002                         | m                      | ASSIK banget | 18/05/2017                  | enduro matic   | 7              |
| IDTBS002                          | m                      | ASSIK banget | 18/05/2017                  | sheel advance. | 7              |
| <b>IDTBS003</b>                   | k                      | <b>JAYA</b>  | 18/05/2017                  | ban dalam irc. | 9              |
| IDTBS004                          | k                      | <b>JAYA</b>  | 18/05/2017                  | ban dalam fdr  | 8              |
| IDTBS005                          | 33212                  | ANDA JAYA    | 18/05/2017                  | oli qardan ahm | 5              |
| IDTBS006                          | 54366                  | ANDOYO       | 18/05/2017                  |                |                |
| IDTBS006                          | 54366                  | AND 0YO      | 18/05/2017                  |                | 5              |
| <b>IDTBSOR</b>                    | 56789                  | ANDOYO       | 21/05/2017                  | oli gardan ahm | $\overline{4}$ |
| IDTBS009                          | 2212                   | ANDOYO       | 24/05/2017                  |                | 5              |
| <b>ID TRANSAKSI</b><br>NO NOTA    |                        |              | KETERANGAN<br>JUMLAH BARANG |                |                |
| NAMA SULIER<br>WAKTU<br>SPARFPART |                        |              |                             |                |                |
|                                   |                        |              |                             |                |                |
| JUMLAH BARANG                     |                        |              |                             |                |                |

**Gambar 5.16.** Tampilan menu return

*Source code button* **Hapus pada halaman Retur**

```
begin
   if (Editjmlretur.Text)>(LabelJUMLAH.Caption) then
   ShowMessage('Jumlah Terlalu Banyak !!!')
ELSE
   if (Editjmlretur.Text='') or (Editket.Text='') then
   ShowMessage('Data Kurang Lengkap, Silahkan Dilengkapi!') else
begin
 hapus stok;
 update stok;
  simpan return;
  with DataModule1.QReturn do
begin
    Active:=false;
   close;
    SQL.Clear;
   SQL.Text:='select tb.id trans beli sparepart, tb.no nota, su.nama suplier, tb.waktu,
s.nama sparepart, '+
   'db.jumlah barang, db.id det trans beli sparepart, s.stok '+
     'from det_trans_beli_sparepart db '+
     'left join trans_beli_sparepart tb on 
db.id_trans_beli_sparepart=tb.id_trans_beli_sparepart '+
    'left join sparepart s on s.id sparepart=db.id sparepart '+
    'left join suplier su on su.id suplier=tb.id suplier ';
     Active:=true;
end;
 ShowMessage('TRANSAKSI BERHASIL !!!');
if DataModule1.QReturn.RecordCount=0 then
begin
    hapusdet;
end;
```
# **V.2.15 Menu Laporan Pembelian**

Pada menu laporan pembelian ini pegawai dapat mencetak laporan transaksi pembelian.

|           | <b>FRZHETMOTOR</b><br>MELAYANI SERVICE MOTOR DAN PENJUALAN SPAREPART<br>电双极<br>metersport<br>Jalan Stadion Maguwoharjo, Sleman, Yogyakarta<br>Nomr Telepon 089668238135<br><b>PERLENGKAPAN BALAP</b><br><b>PARET HEMAT</b><br><b>LAPORAN PEMBELIAN</b> |                     |                |               |                    |              |                |                    |  |  |
|-----------|----------------------------------------------------------------------------------------------------|---------------------|----------------|---------------|--------------------|--------------|----------------|--------------------|--|--|
|           |                                                                                                    |                     |                |               |                    | Tanggal      |                | 25/07/2017 9:59:52 |  |  |
| <b>NO</b> | No Nota                                                                                                    | <b>Nama Suplier</b> | <b>Tanggal</b> | Nama Operator | Nama Sparepart     | <b>Harga</b> | Jumlah         | <b>Total</b>       |  |  |
| 1.        | m                                                                                                    | <b>ASSIKbanget</b>  | 18/05/2017     | <b>ADMN</b>   | end romatic        | 50000        | $\overline{7}$ | 350,000            |  |  |
| 2         | m                                                                                                    | <b>ASSKbanget</b>   | 18/05/2017     | <b>ADMN</b>   | sheel advance      | 7000         | $\overline{7}$ | 49000              |  |  |
| з         | k                                                                                                    | <b>JAYA</b>         | 18/05/2017     | <b>ADMN</b>   | <b>bandalamirc</b> | 8000         | 9              | 72000              |  |  |
| 4         | k                                                                                                    | <b>JAYA</b>         | 18/05/2017     | <b>ADMN</b>   | bandalamfdr        | 9,000        | 8              | 72000              |  |  |
| 5         | 33212                                                                                                    | ANDA JAYA           | 18/05/2017     | <b>ADMN</b>   | digardanahm        | 85000        | 5              | 425,000            |  |  |
| 6         | 56789                                                                                                    | <b>ANDOYO</b>       | 21/05/2017     | <b>ADMN</b>   | digardanahm        | 50000        | 4              | 200.000            |  |  |
| 7         | 4435                                                                                                    | <b>ANDA JAYA</b>    | 20/07/2017     | <b>ADMN</b>   | sheel advance      | 40,000       | 5              | 200.000            |  |  |
| 8         | 33567                                                                                                    | <b>SUIVO</b>        | 20/07/2017     | <b>ADMN</b>   | sheel advance      | 40000        | 5              | 200.000            |  |  |
| 9         | 3324                                                                                                    | <b>ANDA JAYA</b>    | 24/07/2017     | <b>ADMN</b>   | sheel advance      | 42000        | з              | 126,000            |  |  |
| 10        | 3324                                                                                                    | <b>ANDA JAYA</b>    | 24/07/2017     | <b>ADMN</b>   | bandalamirc        | 20,000       | 4              | 80,000             |  |  |

**Gambar 5.17.** Tampilan menu laporan transaksi beli

# *Source code* **Laporan Transaksi Pembelian**

```
procedure TFPrevCetakPembelian.BitBtnCETAKClick(Sender: TObject);
var berdasarkan : integer;
begin
  berdasarkan:=ComboBoxDASAR.ItemIndex;
   case berdasarkan of
    0:
    begin
      with DataModule1.QTransBeli do
      begin
        Active:=False;
        close;
     SQL.Text:='select b.id_trans_beli_sparepart, s.nama_suplier, p.nama_pengguna, 
b.waktu, b.no_nota, '+
    's.id suplier, p.id pengguna, sp.nama sparepart, d.harga beli, d.jumlah barang,
((d.harga_beli) * (d.jumlah_barang)) as total_harga '+
     'from trans_beli_sparepart b '+
     'left join suplier s on s.id_suplier=b.id_suplier '+
```

```
 'left join pengguna p on p.id_pengguna=b.id_pengguna '+
    'left join det trans beli sparepart d on
d.id det trans beli sparepart=b.id det trans beli sparepart '+
    'left join sparepart sp on sp.id sparepart=d.id sparepart ';
     Active:=true;
       end;
       with FLapPembelian.QuickRep1 do
       begin
         DataSet:=DataModule1.QTransBeli;
         FLapPembelian.QRDBTnota.DataSet:=DataModule1.QTransBeli;
         FLapPembelian.QRDBTnota.DataField:='no_nota';
         FLapPembelian.QRDBTnama.DataSet:=DataModule1.QTransBeli;
         FLapPembelian.QRDBTnama.DataField:='nama_suplier';
         FLapPembelian.QRDBTtanggal.DataSet:=DataModule1.QTransBeli;
         FLapPembelian.QRDBTtanggal.DataField:='waktu';
         FLapPembelian.QRDBTpengguna.DataSet:=DataModule1.QTransBeli;
         FLapPembelian.QRDBTpengguna.DataField:='nama_pengguna';
         FLapPembelian.QRDBTNamasparepart.DataSet:=DataModule1.QTransBeli;
         FLapPembelian.QRDBTNamasparepart.DataField:='nama_sparepart';
         FLapPembelian.QRDBTharga.DataSet:=DataModule1.QTransBeli;
         FLapPembelian.QRDBTharga.DataField:='harga_beli';
         FLapPembelian.QRDBTjumlah.DataSet:=DataModule1.QTransBeli;
         FLapPembelian.QRDBTjumlah.DataField:='jumlah_barang';
         FLapPembelian.QRDBTtotal.DataSet:=DataModule1.QTransBeli;
         FLapPembelian.QRDBTtotal.DataField:='total_harga';
       end;
       itungsemua;
       FLapPembelian.QuickRep1.Preview;
     end;
     1:
     begin
      with DataModule1.QSuplier do
      begin
         Active:=False;
         close;
     SQL.Text:='select b.id_trans_beli_sparepart, s.nama_suplier, p.nama_pengguna, 
b.waktu, b.no_nota, '+
    's.id suplier, p.id pengguna, sp.nama sparepart, d.harga beli, d.jumlah barang,
((d.harga beli) * (d.jumlah barang)) as total harga '+
     'from trans_beli_sparepart b '+
     'left join suplier s on s.id_suplier=b.id_suplier '+
     'left join pengguna p on p.id_pengguna=b.id_pengguna '+
    'left join det trans beli sparepart d on
d.id det trans beli sparepart=b.id det trans beli sparepart '+
    'left join sparepart sp on sp.id sparepart=d.id sparepart '+
    'where s.nama suplier like '+QuotedStr(ComboBoxPILIH.Text);
         Active:=True;
       end;
       itungsuplier;
       FLapPembelian.QuickRep1.Preview;
```

```
 end;
           2:
           begin
             with DataModule1.QTransBeli do
             begin
               Active:=False;
               close;
           SQL.Text:='select b.id_trans_beli_sparepart, s.nama_suplier, p.nama_pengguna, 
      b.waktu, b.no_nota, '+
          's.id suplier, p.id pengguna, sp.nama sparepart, d.harga beli, d.jumlah barang,
      ((d.harga_beli) * (d.jumlah_barang)) as total_harga '+
           'from trans_beli_sparepart b '+
          'left join suplier s on s.id suplier=b.id suplier '+
           'left join pengguna p on p.id_pengguna=b.id_pengguna '+
          'left join det trans beli sparepart d on
      d.id det trans beli sparepart=b.id det trans beli sparepart '+
           'left join sparepart sp on sp.id_sparepart=d.id_sparepart '+
           'where b.waktu like '+QuotedStr(FormatDateTime('dd/mm/yyyy', DateTimePicker1.Date));
               Active:=True;
             end;
             itungtanggal;
             FLapPembelian.QuickRep1.Preview;
           end;
     3:
    begin
      with DataModule1.QTransBeli do
       begin
         Active:=False;
         close;
         SQL.Text:='select b.id_trans_beli_sparepart, s.nama_suplier, p.nama_pengguna, b.waktu, 
b.no_nota, '+
        's.id suplier, p.id pengguna, sp.nama sparepart, d.harga beli, d.jumlah barang,
((d.harga_beli) * (d.jumlah_barang)) as total_harga '+
         'from trans_beli_sparepart b '+
         'left join suplier s on s.id_suplier=b.id_suplier '+
         'left join pengguna p on p.id_pengguna=b.id_pengguna '+
         'left join det_trans_beli_sparepart d on 
d.id det trans beli sparepart=b.id det trans beli sparepart '+
         'left join sparepart sp on sp.id_sparepart=d.id_sparepart '+
        'where sp.nama sparepart like '+QuotedStr(ComboBoxPILIH.Text);
         Active:=True;
       end;
```
## **V.2.16 Menu Laporan Penjualan**

Pada menu laporan pembelian ini pegawai dapat mencetak laporan transaksi penjualan.

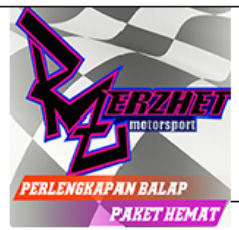

# **FRZHET MOTOR**

MELAYANI SERVICEMOTOR DAN PENJUALAN SPAREPART

Jalan Stadion Maguwoharjo, Sleman, Yogyakarta

Norm: Telepon 089668238135

**LAPORAN PENJUALAN** 

Tanggal 25/07/2017 15:40:52

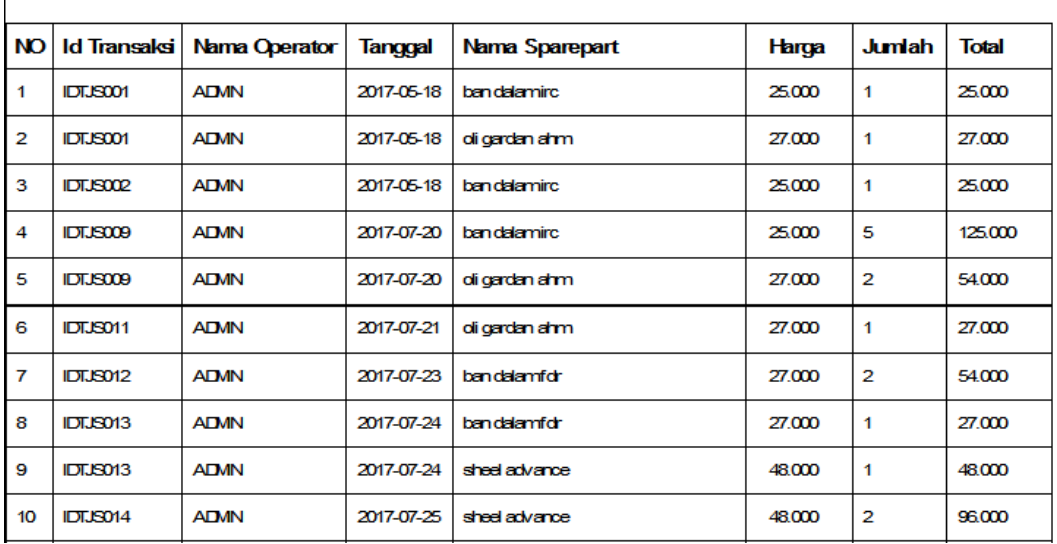

**Gambar 5.18.** Tampilan menu laporan transaksi jual

# *Source code* **Laporan Transaksi Penjualan**

```
procedure TFPrevCetakPenjualan.BitBtnCETAKClick(Sender: TObject);
var berdasarkan : integer;
begin
  berdasarkan:=ComboBoxDASAR.ItemIndex;
   case berdasarkan of
    0:
    begin
      with DataModule1.QCetakALL do
      begin
         Active:=False;
         close;
         SQL.Text:='select tj.id_trans_jual_sparepart, p.nama_pengguna, tj.waktu, 
s.nama sparepart, s.harga jual, '+
         'd.jumlah_barang, (s.harga_jual*d.jumlah_barang)as total_harga '+
         'from trans_jual_sparepart tj '+
         'inner join det_trans_jual_sparepart d on 
d.id trans jual sparepart=tj.id trans jual sparepart '+
         'inner join pengguna p on p.id_pengguna=tj.id_pengguna '+
        'inner join sparepart s on s.id sparepart=d.id sparepart ';
         Active:=true;
```

```
 end;
       with FLapJualAll.QuickRep1 do
       begin
         DataSet:=DataModule1.QCetakALL;
         FLapJualAll.QRDBTidtrans.DataSet:=DataModule1.QCetakALL;
         FLapJualAll.QRDBTidtrans.DataField:='id_trans_jual_sparepart';
         FLapJualAll.QRDBTpengguna.DataSet:=DataModule1.QCetakALL;
         FLapJualAll.QRDBTpengguna.DataField:='nama_pengguna';
         FLapJualAll.QRDBTtanggal.DataSet:=DataModule1.QCetakALL;
         FLapJualAll.QRDBTtanggal.DataField:='waktu';
         FLapJualAll.QRDBTNamasparepart.DataSet:=DataModule1.QCetakALL;
         FLapJualAll.QRDBTNamasparepart.DataField:='nama_sparepart';
         FLapJualAll.QRDBTharga.DataSet:=DataModule1.QCetakALL;
         FLapJualAll.QRDBTharga.DataField:='harga_jual';
         FLapJualAll.QRDBTjumlah.DataSet:=DataModule1.QCetakALL;
         FLapJualAll.QRDBTjumlah.DataField:='jumlah_barang';
         FLapJualAll.QRDBTtotal.DataSet:=DataModule1.QCetakALL;
         FLapJualAll.QRDBTtotal.DataField:='total_harga';
       itungsemua;
       FLapJualAll.QuickRep1.Preview;
     end;
   end;
1:
     begin
       with DataModule1.QCetakALL do
       begin
         Active:=False;
         close;
         SQL.Text:='select tj.id_trans_jual_sparepart, p.nama_pengguna, tj.waktu, 
s.nama sparepart, s.harga jual, '+
        'd.jumlah barang, (s.harga jual*d.jumlah barang)as total harga '+
         'from trans_jual_sparepart tj '+
         'inner join det_trans_jual_sparepart d on 
d.id trans jual sparepart=tj.id trans jual sparepart '+
         'inner join pengguna p on p.id_pengguna=tj.id_pengguna '+
        'inner join sparepart s on s.id sparepart=d.id sparepart '+
        'where tj.waktu like '+QuotedStr(FormatDateTime('dd/mm/yyyy', DateTimePicker1.Date));
         Active:=true;
       end;
      itungtanggal;
       FLapJualAll.QuickRep1.Preview;
     end;
   end;
       2:
     begin
       with DataModule1.QCetakALL do
       begin
         Active:=False;
```

```
 close;
         SQL.Text:='select tj.id_trans_jual_sparepart, p.nama_pengguna, tj.waktu, 
s.nama sparepart, s.harga jual, '+
        'd.jumlah barang, (s.harga jual*d.jumlah barang)as total harga '+
         'from trans_jual_sparepart tj '+
        'inner join det trans jual sparepart d on
d.id trans jual sparepart=tj.id trans jual sparepart '+
         'inner join pengguna p on p.id_pengguna=tj.id_pengguna '+
        'inner join sparepart s on s.id sparepart=d.id sparepart '+
         'where s.nama_sparepart like '+QuotedStr(ComboBoxPILIH.Text);
         Active:=true;
       end;
       itungsparepart;
       FLapJualAll.QuickRep1.Preview;
     end;
   end;
   3:
     begin
       with DataModule1.QCetakALL do
      begin
        Active:=False;
         close;
         SQL.Text:='select tj.id_trans_jual_sparepart, p.nama_pengguna, tj.waktu, 
s.nama_sparepart, s.harga jual, '+
         'd.jumlah_barang, (s.harga_jual*d.jumlah_barang)as total_harga '+
         'from trans_jual_sparepart tj '+
        'inner join det trans jual sparepart d on
d.id trans jual sparepart=tj.id trans jual sparepart '+
        'inner join pengguna p on p.id_pengguna=tj.id pengguna '+
        'inner join sparepart s on s.id sparepart=d.id sparepart '+
        'where tj.id trans jual sparepart like '+QuotedStr(ComboBoxPILIH.Text);
         Active:=true;
       end;
```
## **V.2.17 Menu Laporan Transaksi Servis**

Pada menu laporan pembelian ini pegawai dapat mencetak laporan transaksi servis kendaraan.

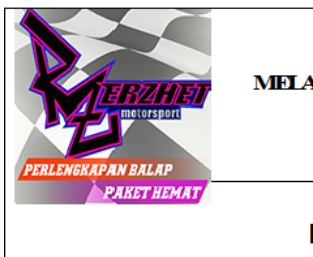

# **ERZHET MOTOR**

**YYANI SERVICE MOTOR DAN FENJUAL AN SPAREPART** Jalan Stadion Magnvoharjo, Sleman, Yogyakarta Nonnr Telepon 089668238135

#### LAPORAN TRANSAKSI SERMS

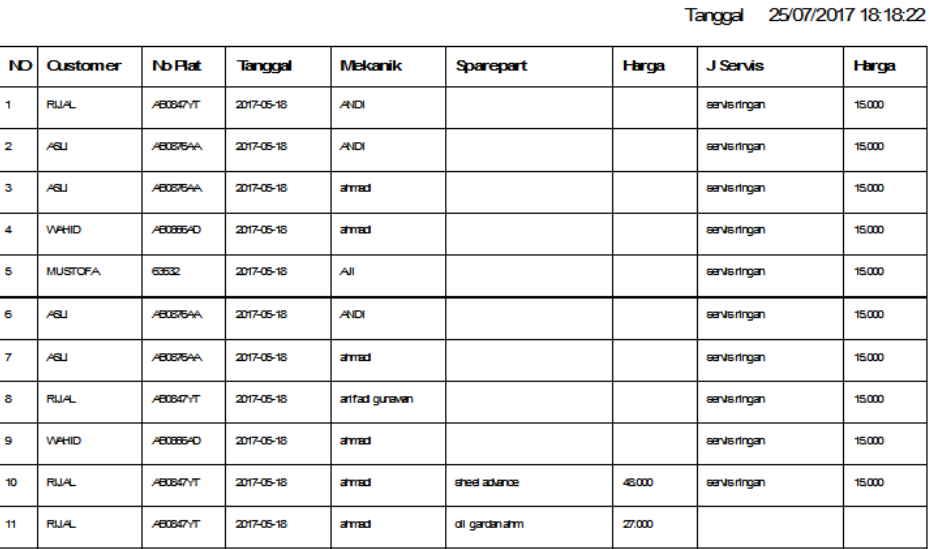

**Gambar 5.19.** Tampilan menu laporan transaksi servis

#### **BAB VI**

### **KESIMPULAN DAN SARAN**

#### **VI.1 Kesimpulan**

Berdasarkan pengamatan dan penelitian yang dilakukan penulis pada bengkel Erzhet Motor, penulis mengambil beberapa kesimpulan sebagai berikut:

- 1. Sistem informasi servis motor ini membantu bengkel Erzhet Motor dalam management secara terstruktur dengan komputerisasi dan tidak menggunakan sistem manual seperti sebelumnya.
- 2. Sistem informasi servis ini juga dapat memudahkan konsumen atau calon pembeli dalam melakukan transaksi pembelian produk bengkel Erzhet Motor.
- 3. Dengan adanya Sistem Informasi ini, Pemilik bengkel dengan mudah mendapatkan laporan berkala dari semua transaksi yang ada di Erzhet Motor.

## **VI.2 Saran**

Setelah penyusun selesai melaksanakan penelitian di Erzhet Motor, maka dapat ditambahkannya saran yaitu belum adanya proses *backup database* secara berkala sehingga data yang ada dapat diamankan ketika terjadi sesuatu yang tidak diinginkan.

#### **DAFTAR PUSTAKA**

Fathansyah, 2012, "*Basis Data*", Informatika, Bandung.

- Hariyanto, Eko, 2014, "*Sistem Managemen Service dan penjualan Sparepart sepeda motor pada Gion Motor Yogyakarta*", Fakultas Sains dan Teknologi, Universitas Teknologi Yogyakarta, Yogyakarta.
- Jati, Ricard Listyantoko, 2015, "*Sistem Pelayanan Service Motor Berbasis Web dan SMS Gateway",* Fakultas Bisnis dan Teknologi Informatika, Universitas Teknologi Yogyakarta, Yogyakarta.

Kieso, Weygandt, Warfield, 2008, "*Akuntansi Intermediate*", Erlangga, Jakarta.

- Saputra, Dani Agung, 2015, "*Pengembangan Sistem Management Servvice dan Penjualan Sparepart Sepedda Motor",* Fakultas Bisnis dan Teknologi Informatika, Universitas Teknologi Yogyakarta, Yogyakarta.
- Yakub, 2012, "*Pengantar Sistem Informasi*", Graha Ilmu, Yogyakarta.